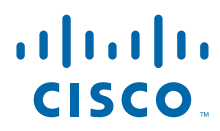

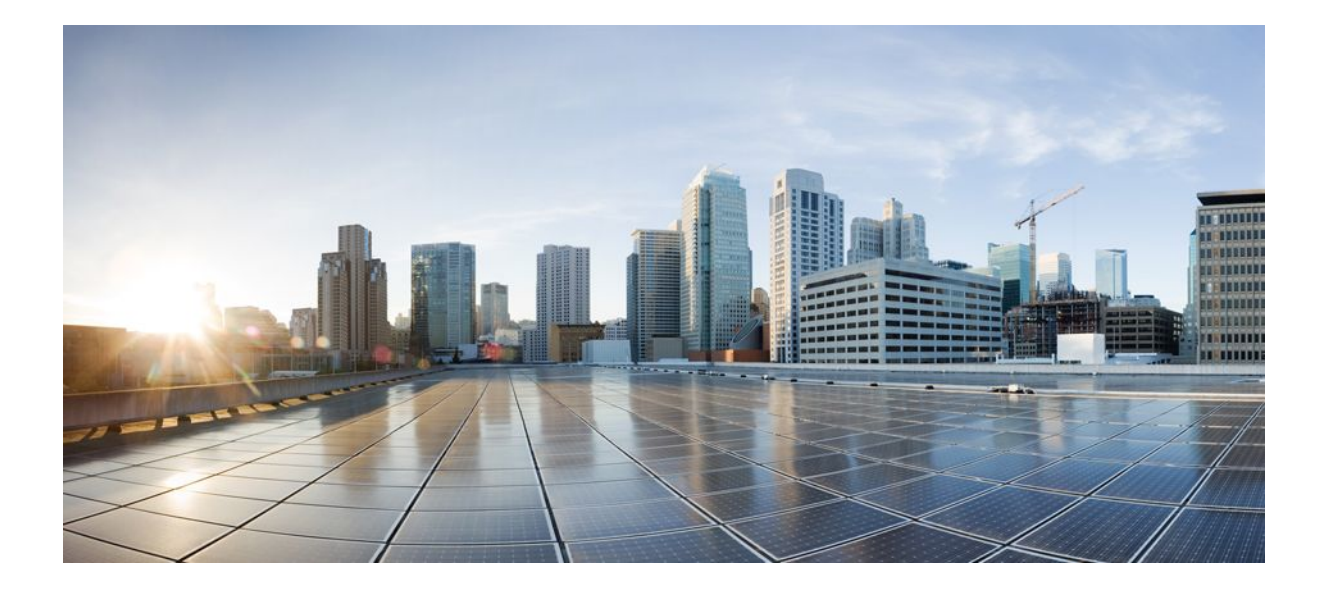

### **QoS: Modular QoS Command-Line Interface Configuration Guide, Cisco IOS XE Release 2**

### **Americas Headquarters**

Cisco Systems, Inc. 170 West Tasman Drive San Jose, CA 95134-1706 USA http://www.cisco.com Tel: 408 526-4000 800 553-NETS (6387) Fax: 408 527-0883

THE SPECIFICATIONS AND INFORMATION REGARDING THE PRODUCTS IN THIS MANUAL ARE SUBJECT TO CHANGE WITHOUT NOTICE. ALL STATEMENTS, INFORMATION, AND RECOMMENDATIONS IN THIS MANUAL ARE BELIEVED TO BE ACCURATE BUT ARE PRESENTED WITHOUT WARRANTY OF ANY KIND, EXPRESS OR IMPLIED. USERS MUST TAKE FULL RESPONSIBILITY FOR THEIR APPLICATION OF ANY PRODUCTS.

THE SOFTWARE LICENSE AND LIMITED WARRANTY FOR THE ACCOMPANYING PRODUCT ARE SET FORTH IN THE INFORMATION PACKET THAT SHIPPED WITH THE PRODUCT AND ARE INCORPORATED HEREIN BY THIS REFERENCE. IF YOU ARE UNABLE TO LOCATE THE SOFTWARE LICENSE OR LIMITED WARRANTY, CONTACT YOUR CISCO REPRESENTATIVE FOR A COPY.

The Cisco implementation of TCP header compression is an adaptation of a program developed by the University of California, Berkeley (UCB) as part of UCB's public domain version of the UNIX operating system. All rights reserved. Copyright © 1981, Regents of the University of California.

NOTWITHSTANDING ANY OTHER WARRANTY HEREIN, ALL DOCUMENT FILES AND SOFTWARE OF THESE SUPPLIERS ARE PROVIDED "AS IS" WITH ALL FAULTS. CISCO AND THE ABOVE-NAMED SUPPLIERS DISCLAIM ALL WARRANTIES, EXPRESSED OR IMPLIED, INCLUDING, WITHOUT LIMITATION, THOSE OF MERCHANTABILITY, FITNESS FOR A PARTICULAR PURPOSE AND NONINFRINGEMENT OR ARISING FROM A COURSE OF DEALING, USAGE, OR TRADE PRACTICE.

IN NO EVENT SHALL CISCO OR ITS SUPPLIERS BE LIABLE FOR ANY INDIRECT, SPECIAL, CONSEQUENTIAL, OR INCIDENTAL DAMAGES, INCLUDING, WITHOUT LIMITATION, LOST PROFITS OR LOSS OR DAMAGE TO DATA ARISING OUT OF THE USE OR INABILITY TO USE THIS MANUAL, EVEN IF CISCO OR ITS SUPPLIERS HAVE BEEN ADVISED OF THE POSSIBILITY OF SUCH DAMAGES.

Cisco and the Cisco logo are trademarks or registered trademarks of Cisco and/or its affiliates in the U.S. and other countries. To view a list of Cisco trademarks, go to this URL: [www.cisco.com/go/trademarks](http://www.cisco.com/go/trademarks). Third-party trademarks mentioned are the property of their respective owners. The use of the word partner does not imply a partnership relationship between Cisco and any other company. (1110R)

Any Internet Protocol (IP) addresses and phone numbers used in this document are not intended to be actual addresses and phone numbers. Any examples, command display output, network topology diagrams, and other figures included in the document are shown for illustrative purposes only. Any use of actual IP addresses or phone numbers in illustrative content is unintentional and coincidental.

© 2011 Cisco Systems, Inc. All rights reserved.

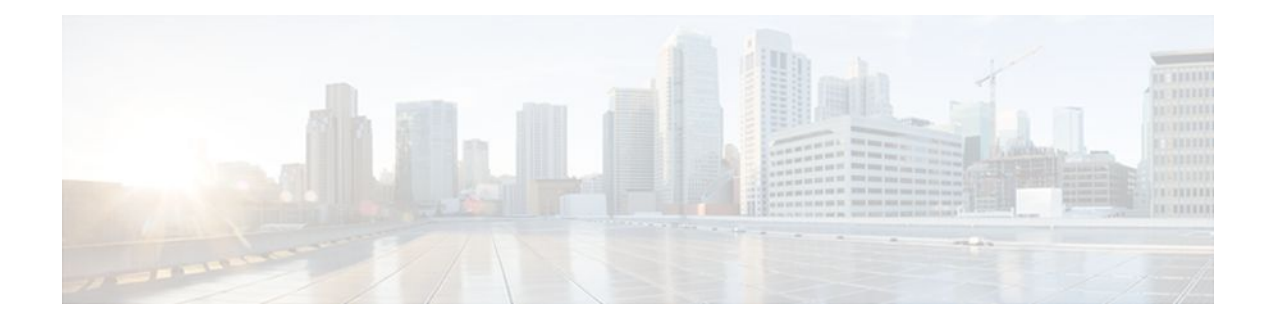

### **C O N T E N T S**

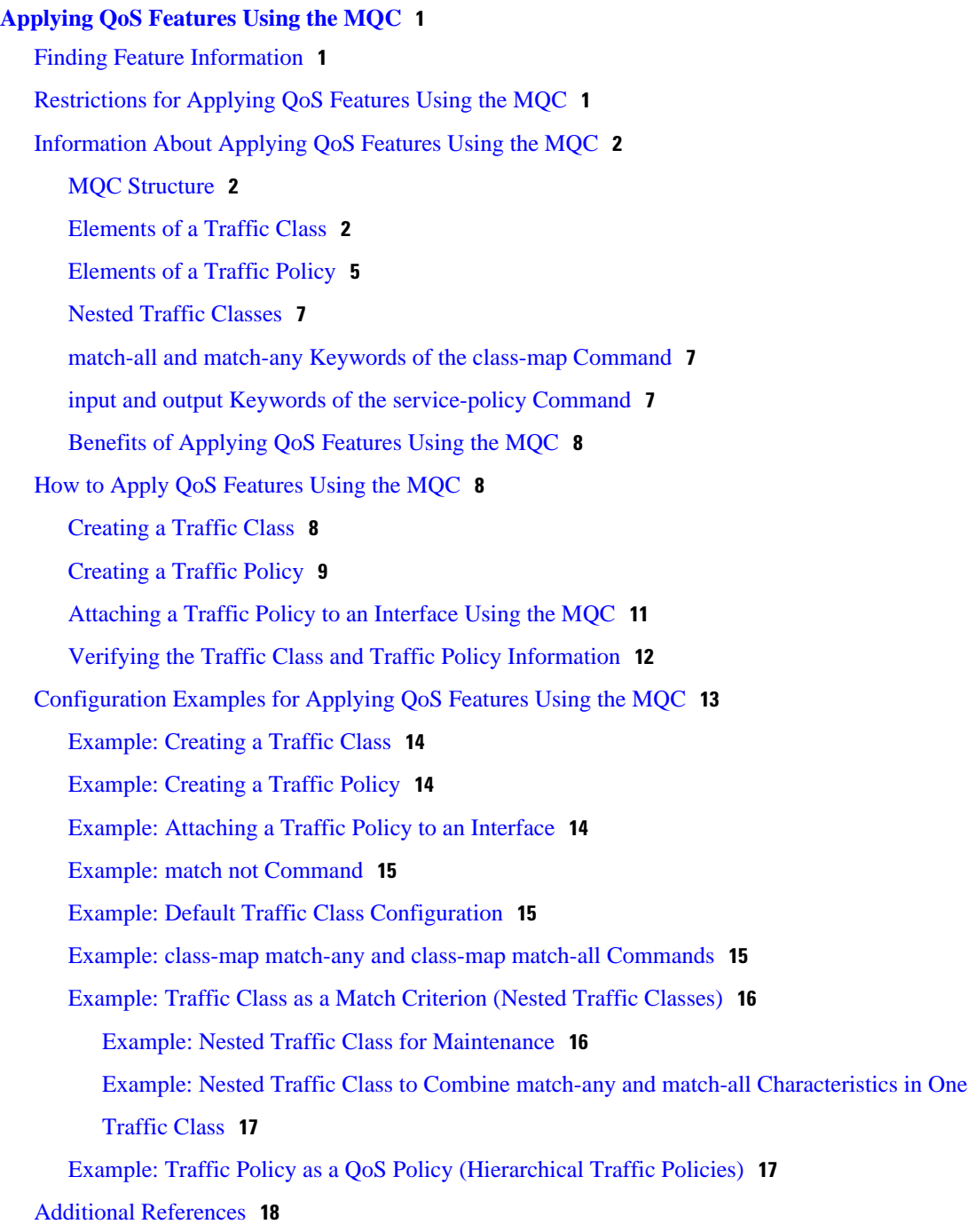

[Feature Information for Applying QoS Features Using the MQC](#page-23-0) **18 [QoS Policies Aggregation](#page-26-0) 21** [Finding Feature Information](#page-26-0) **21** [Prerequisites for QoS Policies Aggregation](#page-26-0) **21** [Restrictions for QoS Policies Aggregation](#page-27-0) **22** [Information About QoS Policies Aggregation](#page-27-0) **22** [Understanding Fragments in Class Definition Statements](#page-27-0) **22** [Understanding Fragments for Gigabit Etherchannel Bundles](#page-28-0) **23** [Understanding the QoS Policies Aggregation MQC](#page-28-0) **23** [Differences Between the Original Feature and the MQC Support for Multiple Queue](#page-29-0) Aggregation **24** [Changes in Queue Limit and WRED Thresholds](#page-30-0) **25** [How to Configure QoS Policies Aggregation](#page-31-0) **26** [Configuring QoS Policies Aggregation for an Interface](#page-31-0) **26** [Configuring a Fragment Traffic Class in a Policy Map](#page-31-0) **26** [What to Do Next](#page-33-0) **28** [Configuring a Service Fragment Traffic Class](#page-33-0) **28** [Troubleshooting Tips](#page-36-0) **31** [What to Do Next](#page-36-0) **31** [Configuring QoS Policies Aggregation on Gigabit Etherchannels](#page-36-0) **31** [Configuring Service Fragments on Physical Interface Supporting a Gigabit](#page-37-0) Etherchannel Bundle **32** [Troubleshooting Tips](#page-39-0) **34** [What to Do Next](#page-39-0) **34** [Configuring Fragments on Gigabit Etherchannel Member Link Subinterfaces](#page-39-0) **34** [Troubleshooting Tips](#page-41-0) **36** [What to Do Next](#page-41-0) **36** [How to Configure QoS Policies Aggregation MQC](#page-41-0) **36** [Upgrading Your Service Policies fo QoS Policies Aggregation - MQC](#page-42-0) **37** [Prerequisites](#page-42-0) **37** [Upgrade Tasks](#page-42-0) **37** [Configuring QoS Policies Aggregation MQC Traffic Classes](#page-43-0) **38** [Configuring Traffic Classes on the Subscriber Interface](#page-43-0) **38** [What to Do Next](#page-44-0) **39** [Configuring the Fragment Traffic Class on a Subinterface](#page-44-0) **39**

[What to Do Next](#page-44-0) **39** [Configuring Traffic Classes at the Main Interface](#page-44-0) **39** [What to Do Next](#page-46-0) **41** [Configuring the Service Fragment Traffic Class at the Main Interface](#page-46-0) **41** [What to Do Next](#page-46-0) **41** [Configuring QoS Policies Aggregation MQC Support](#page-46-0) **41** [Verifying the Traffic Policy Class Policy Information and Drop Statistics](#page-46-0) **41** [Configuration Examples for QoS Policies Aggregation](#page-47-0) **42** [Example QoS Policies Aggregation](#page-47-0) **42** [Example Gigabit Etherchannel QoS Policies Aggregation](#page-48-0) **43** [Example QoS Policies Aggregation MQC Support at Main Interface](#page-49-0) **44** [Additional References](#page-50-0) **45** [Feature Information for QoS Policies Aggregation](#page-52-0) **47 [Legacy QoS Command Deprecation](#page-54-0) 49** [Finding Feature Information](#page-54-0) **49** [Information About Legacy QoS Command Deprecation](#page-54-0) **49** [QoS Features Applied Using the MQC](#page-55-0) **50** [Legacy Commands Being Hidden or Removed](#page-55-0) **50**

[Additional References](#page-62-0) **57**

[Feature Information for Legacy QoS Command Deprecation](#page-63-0) **58**

 $\overline{\phantom{a}}$ 

<span id="page-6-0"></span>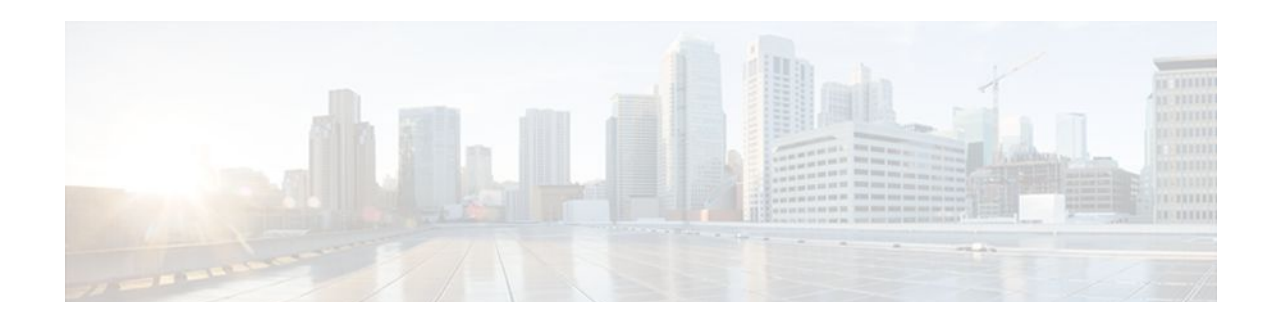

# **Applying QoS Features Using the MQC**

This module describes how to apply and configure QoS features using the modular quality of service (QoS) CLI (MQC) and the tasks for configuring the MQC. The MQC allows you to define a traffic class, create a traffic policy (policy map), and attach the traffic policy to an interface. The traffic policy contains the QoS feature that will be applied to the traffic class.

- Finding Feature Information, page 1
- Restrictions for Applying QoS Features Using the MQC, page 1
- [Information About Applying QoS Features Using the MQC, page 2](#page-7-0)
- [How to Apply QoS Features Using the MQC, page 8](#page-13-0)
- [Configuration Examples for Applying QoS Features Using the MQC, page 13](#page-18-0)
- [Additional References, page 18](#page-23-0)
- [Feature Information for Applying QoS Features Using the MQC, page 18](#page-23-0)

# **Finding Feature Information**

Your software release may not support all the features documented in this module. For the latest feature information and caveats, see the release notes for your platform and software release. To find information about the features documented in this module, and to see a list of the releases in which each feature is supported, see the Feature Information Table at the end of this document.

Use Cisco Feature Navigator to find information about platform support and Cisco software image support. To access Cisco Feature Navigator, go to [www.cisco.com/go/cfn.](http://www.cisco.com/go/cfn) An account on Cisco.com is not required.

# **Restrictions for Applying QoS Features Using the MQC**

The MQC does not support Internetwork Packet Exchange (IPX) packets.

The number of QoS class maps supported in a single policy map varies by release, as follows:

- For Cisco IOS XE Release 2.1 and 2.2, the MQC supports a maximum of eight class maps in a single policy map.
- For Cisco IOS XE Release 2.3, the MQC supports a maximum of 256 class maps in a single policy map.

The number of QoS class maps supported on a router varies by release, as follows:

• For Cisco IOS XE Release 2.1 and 2.2, the MQC supports no more than 1000 policy maps in the incoming (ingress) direction, outgoing (egress) direction, or a combination of both directions on a router.

<span id="page-7-0"></span>• For Cisco IOS XE Release 2.3, the MQC supports no more than 4000 policy maps in the incoming (ingress) direction, outgoing (egress) direction, or a combination of both directions on a router.

When sessions are created and QoS policy maps are attached in both the ingress and egress directions, only 2000 sessions are supported. Sessions exceeding this limit can still be created, but the QoS policy maps will not be applied to the session.

The following restrictions apply to Cisco IOS XE release 3.5S for the Cisco ASR 903 router:

- QoS policy maps are not supported in sessions.
- Nested traffic maps are not supported.

# **Information About Applying QoS Features Using the MQC**

- MQC Structure, page 2
- Elements of a Traffic Class, page 2
- [Elements of a Traffic Policy,](#page-10-0) page 5
- [Nested Traffic Classes](#page-12-0), page 7
- [match-all and match-any Keywords of the class-map Command,](#page-12-0) page 7
- [input and output Keywords of the service-policy Command,](#page-12-0) page 7
- [Benefits of Applying QoS Features Using the MQC](#page-13-0), page 8

### **MQC Structure**

The MQC structure allows you to define a traffic class, create a traffic policy, and attach the traffic policy to an interface.

The MQC structure consists of the following three high-level steps:

- **1** Define a traffic class by using the **class-map** command. A traffic class is used to classify traffic.
- **2** Create a traffic policy by using the **policy-map** command. (The terms *traffic policy* and *policy map* are often synonymous.) A traffic policy (policy map) contains a traffic class and one or more QoS features that will be applied to the traffic class. The QoS features in the traffic policy determine how to treat the classified traffic.
- **3** Attach the traffic policy (policy map) to the interface by using the **service-policy** command.

### **Elements of a Traffic Class**

A traffic class contains three major elements: a traffic class name, a series of **match** commands, and, if more than one **match** command is used in the traffic class, instructions on how to evaluate these **match** commands.

The **match** commands are used for classifying packets. Packets are checked to determine whether they meet the criteria specified in the **match**commands; if a packet meets the specified criteria, that packet is considered a member of the class. Packets that fail to meet the matching criteria are classified as members of the default traffic class.

#### **Available match Commands**

The table below lists *some* of the available **match** commands that can be used with the MQC. The available **match** commands vary by Cisco IOS XE release. For more information about the commands and command syntax, see the *Cisco IOS Quality of Service Solutions* Command Reference.

*Table 1 match Commands That Can Be Used with the MQC*

| <b>Command</b>                  | <b>Purpose</b>                                                                                                    |
|---------------------------------|----------------------------------------------------------------------------------------------------|
| match access-group              | Configures the match criteria for a class map on the<br>basis of the specified access control list (ACL).                                                              |
| match any                       | Configures the match criteria for a class map to be<br>successful match criteria for all packets.                                                                      |
| match cos                       | Matches a packet based on a Layer 2 class of<br>service (CoS) marking.                                                                                                 |
| match destination-address mac   | Uses the destination MAC address as a match<br>criterion.                                                                                                    |
| match discard-class             | Matches packets of a certain discard class.                                                                                                    |
| match [ip] dscp                 | Identifies a specific IP differentiated service code<br>point (DSCP) value as a match criterion. Up to<br>eight DSCP values can be included in one match<br>statement. |
| match fr-dlci                   | Specifies the Frame Relay data-link connection<br>identifier (DLCI) number as a match criterion in a<br>class map.                                                     |
| match input-interface           | Configures a class map to use the specified input<br>interface as a match criterion.                                                                                   |
| match ip rtp                    | Configures a class map to use the Real-Time<br>Transport Protocol (RTP) port as the match<br>criterion.                                                                |
| match mpls experimental         | Configures a class map to use the specified value of<br>the Multiprotocol Label Switching (MPLS)<br>experimental (EXP) field as a match criterion.                     |
| match mpls experimental topmost | Matches the MPLS EXP value in the topmost label.                                                                                                    |

 $\overline{\phantom{a}}$ 

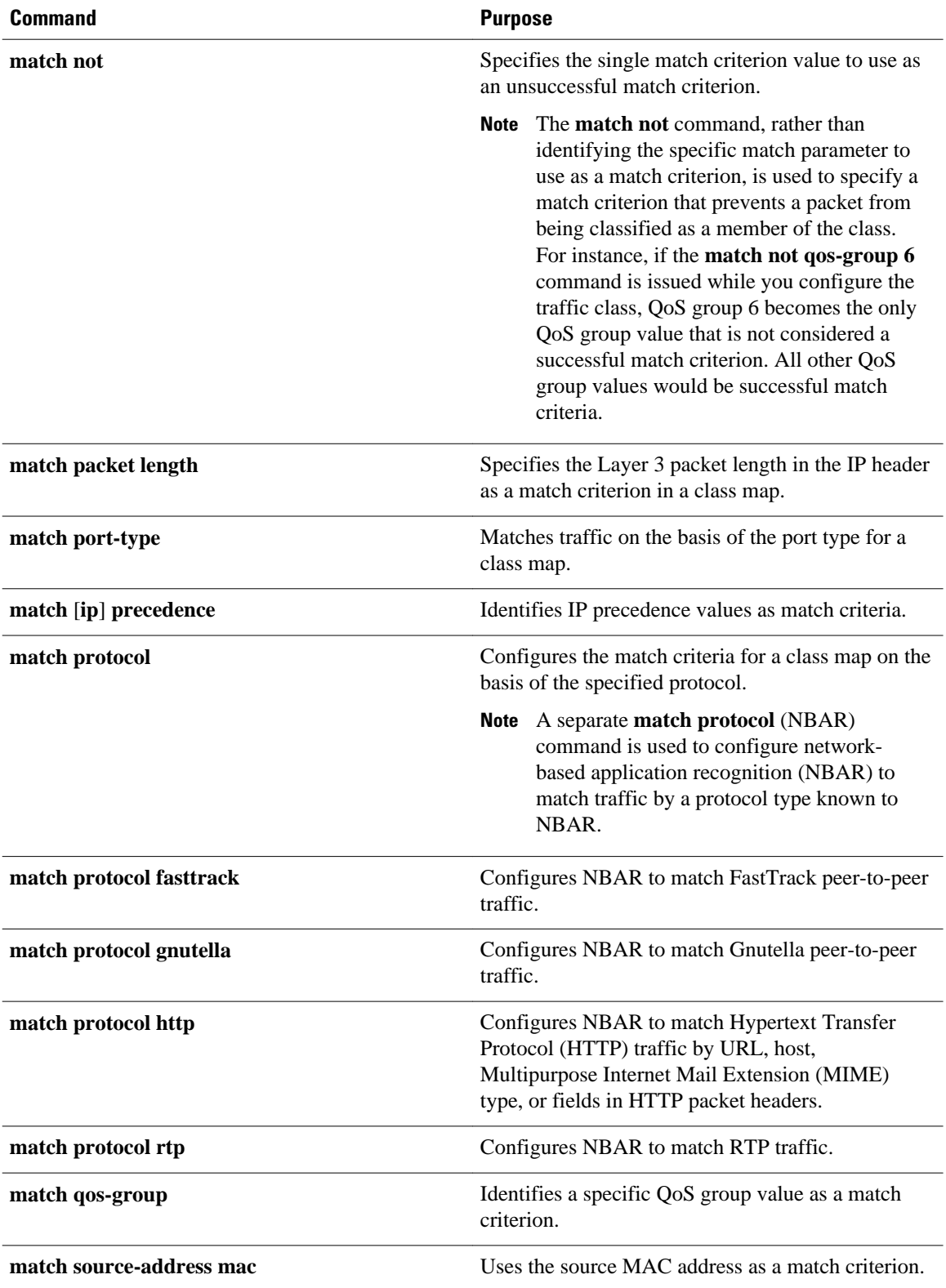

#### <span id="page-10-0"></span>**Multiple match Commands in One Traffic Class**

If the traffic class contains more than one **match** command, you need to specify how to evaluate the **match** commands. You specify this by using either the **match-any** or **match-all** keyword of the **class-map** command. Note the following points about the **match-any** and **match-all** keywords:

- If you specify the **match-any** keyword, the traffic being evaluated by the traffic class must match *one* of the specified criteria.
- If you specify the **match-all** keyword, the traffic being evaluated by the traffic class must match *all* of the specified criteria.
- If you do not specify either keyword, the traffic being evaluated by the traffic class must match *all* of the specified criteria (that is, the behavior of the **match-all** keyword is used).

### **Elements of a Traffic Policy**

A traffic policy contains three elements: a traffic policy name, a traffic class (specified with the **class** command), and the command used to enable the QoS feature.

The traffic policy (policy map) applies the enabled QoS feature to the traffic class once you attach the policy map to the interface (by using the **service-policy** command).

**Note** A packet can match only *one* traffic class within a traffic policy. If a packet matches more than one traffic class in the traffic policy, the *first* traffic class defined in the policy will be used.

#### **Commands Used to Enable QoS Features**

The commands used to enable QoS features vary by Cisco IOS XE release. The table below lists *some* of the available commands and the QoS features that they enable. For complete command syntax, see the *Cisco IOS QoS Command Reference*.

For more information about a specific QoS feature that you want to enable, see the appropriate module of the Cisco IOS XE Quality of Service Solutions Configuration Guide.

| <b>Command</b>      | <b>Purpose</b>                                                                                      |
|---------------------|----------------------------------------------------------------------------------------------------|
| <b>handwidth</b>    | Configures a minimum bandwidth guarantee for a<br>class.                                            |
| bandwidth remaining | Configures an excess weight for a class.                                                            |
| fair-queue          | Enables the flow-based queueing feature within a<br>traffic class.                                  |
| drop                | Discards the packets in the specified traffic class.                                                |
| police              | Configures traffic policing.                                                                        |
| police (percent)    | Configures traffic policing on the basis of a<br>percentage of bandwidth available on an interface. |

*Table 2 Commands Used to Enable QoS Features*

 $\overline{\phantom{a}}$ 

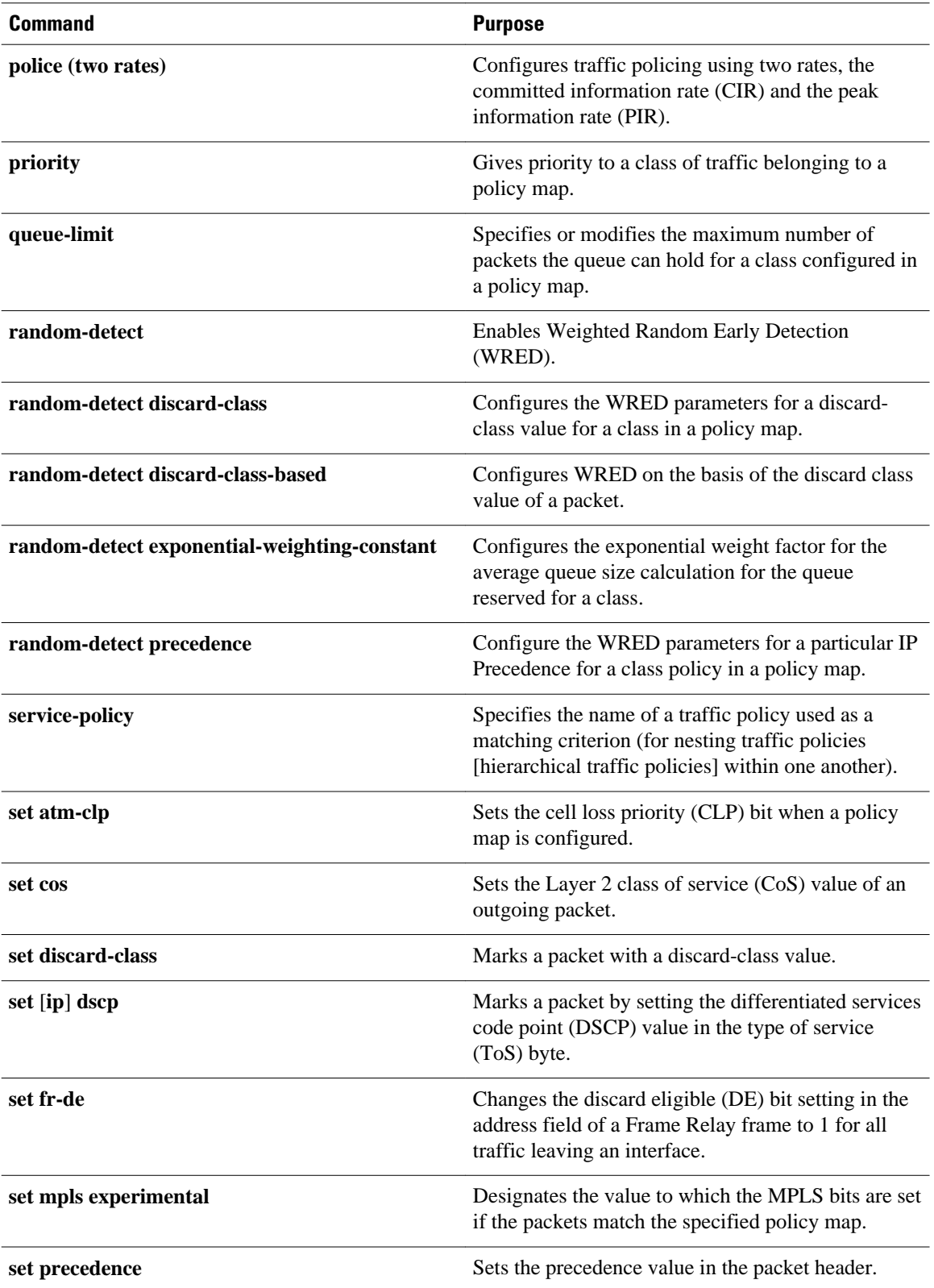

<span id="page-12-0"></span>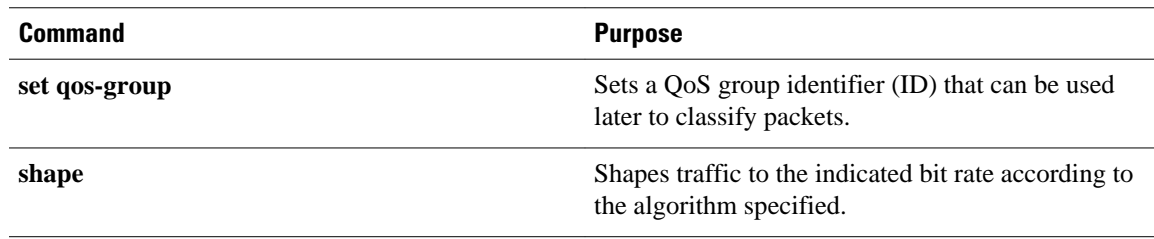

### **Nested Traffic Classes**

The MQC does not necessarily require that you associate only one traffic class to one traffic policy. When packets meet more than one match criterion, multiple traffic classes can be associated with a single traffic policy.

Similarly, the MQC allows multiple traffic classes (nested traffic classes, which are also called nested class maps or MQC Hierarchical class maps) to be configured as a single traffic class. This nesting can be achieved with the use of the **match class-map** command. The only method of combining match-any and match-all characteristics within a single traffic class is with the **match class-map** command.

### **match-all and match-any Keywords of the class-map Command**

One of the commands used when you create a traffic class is the **class-map**command. The command syntax for the **class-map** command includes two keywords: **match-all** and **match-any**. The **match-all** and **matchany** keywords need to be specified only if more than one match criterion is configured in the traffic class. Note the following points about these keywords:

- The **match-all** keyword is used when *all* of the match criteria in the traffic class must be met in order for a packet to be placed in the specified traffic class.
- The **match-any** keyword is used when only *one* of the match criterion in the traffic class must be met in order for a packet to be placed in the specified traffic class.
- If neither the **match-all** keyword nor **match-any** keyword is specified, the traffic class will behave in a manner consistent with the **match-all** keyword.

### **input and output Keywords of the service-policy Command**

As a general rule, the QoS features configured in the traffic policy can be applied to packets entering the interface or to packets leaving the interface. Therefore, when you use the **service-policy** command, you need to specify the direction of the traffic policy by using the **input** or **output** keyword.

For instance, the **service-policy output policy-map1** command would apply the QoS features in the traffic policy to the interface in the output direction. All packets leaving the interface (output) are evaluated according to the criteria specified in the traffic policy named policy-map1.

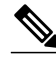

**Note** For Cisco IOS XE Release 2.1 and later releases, queueing mechanisms are not supported in the input direction. Nonqueueing mechanisms (such as traffic policing and traffic marking) are supported in the input direction. Also, classifying traffic on the basis of the source MAC address (using the **match sourceaddress mac** command) is supported in the input direction only.

### <span id="page-13-0"></span>**Benefits of Applying QoS Features Using the MQC**

The MQC structure allows you to create the traffic policy (policy map) once and then apply it to as many traffic classes as needed. You can also attach the traffic policies to as many interfaces as needed.

# **How to Apply QoS Features Using the MQC**

- Creating a Traffic Class, page 8
- [Creating a Traffic Policy](#page-14-0), page 9
- [Attaching a Traffic Policy to an Interface Using the MQC,](#page-16-0) page 11
- [Verifying the Traffic Class and Traffic Policy Information](#page-17-0), page 12

### **Creating a Traffic Class**

To create a traffic class, use the **class-map** command to specify the traffic class name. Then use one or more **match** commands to specify the appropriate match criteria. Packets matching the criteria that you specify are placed in the traffic class. For more information about the **match-all** and **match-any** keywords of the class-map comand, see the "match-all and match-any Keywords of the class-map Command" section.

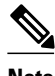

**Note** The **match cos** command is shown in Step 4. The **match cos** command is simply an example of one of the **match** commands that you can use. For information about the other available **match** commands, see the "match-all and match-any Keywords of the class-map Command" section.

#### **SUMMARY STEPS**

- **1. enable**
- **2. configure terminal**
- **3. class-map** [**match-all** | **match-any**] *class-map-name*
- **4. match cos** *cos-number*
- **5.** Enter additional match commands, if applicable; otherwise, continue with step 6.
- **6. end**

#### **DETAILED STEPS**

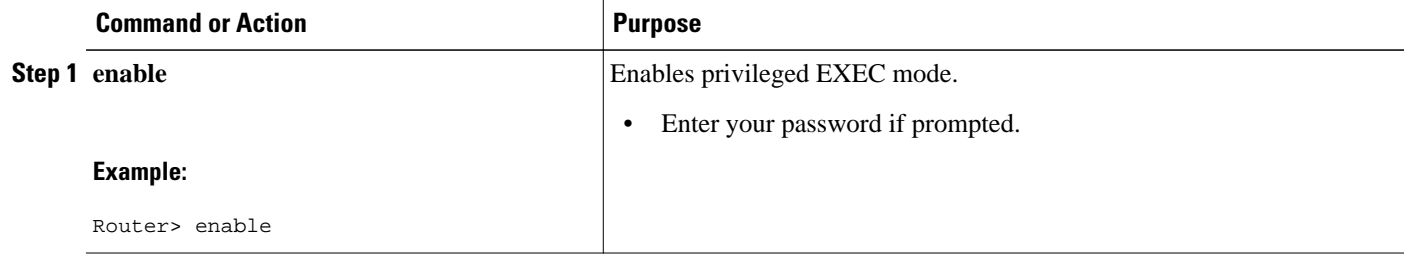

<span id="page-14-0"></span>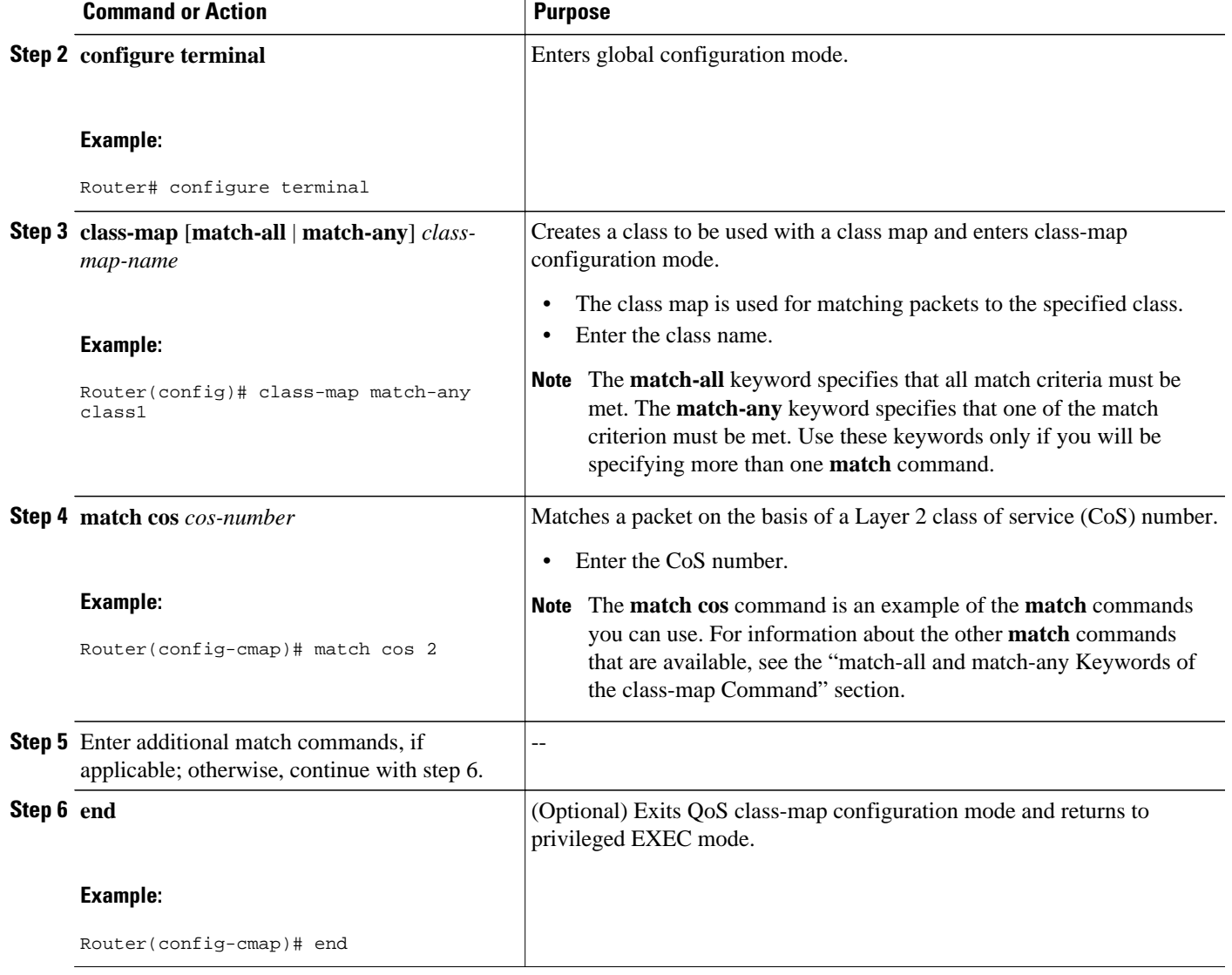

# **Creating a Traffic Policy**

**Note** The **bandwidth** command is shown in Step 5. The **bandwidth** command is an example of the commands that you can use in a policy map to enable a QoS feature (in this case, Class-based Weighted Fair Queuing (CBWFQ). For information about other available commands, see the "Elements of a Traffic Policy" section.

#### **SUMMARY STEPS**

- **1. enable**
- **2. configure terminal**
- **3. policy-map** *policy-map-name*
- **4. class** {*class-name* | **class-default**}
- **5. bandwidth** {*bandwidth-kbps* | **percent** *percent*}
- **6.** Enter the commands for any additional QoS feature that you want to enable, if applicable; otherwise, continue with Step 7.
- **7. end**

#### **DETAILED STEPS**

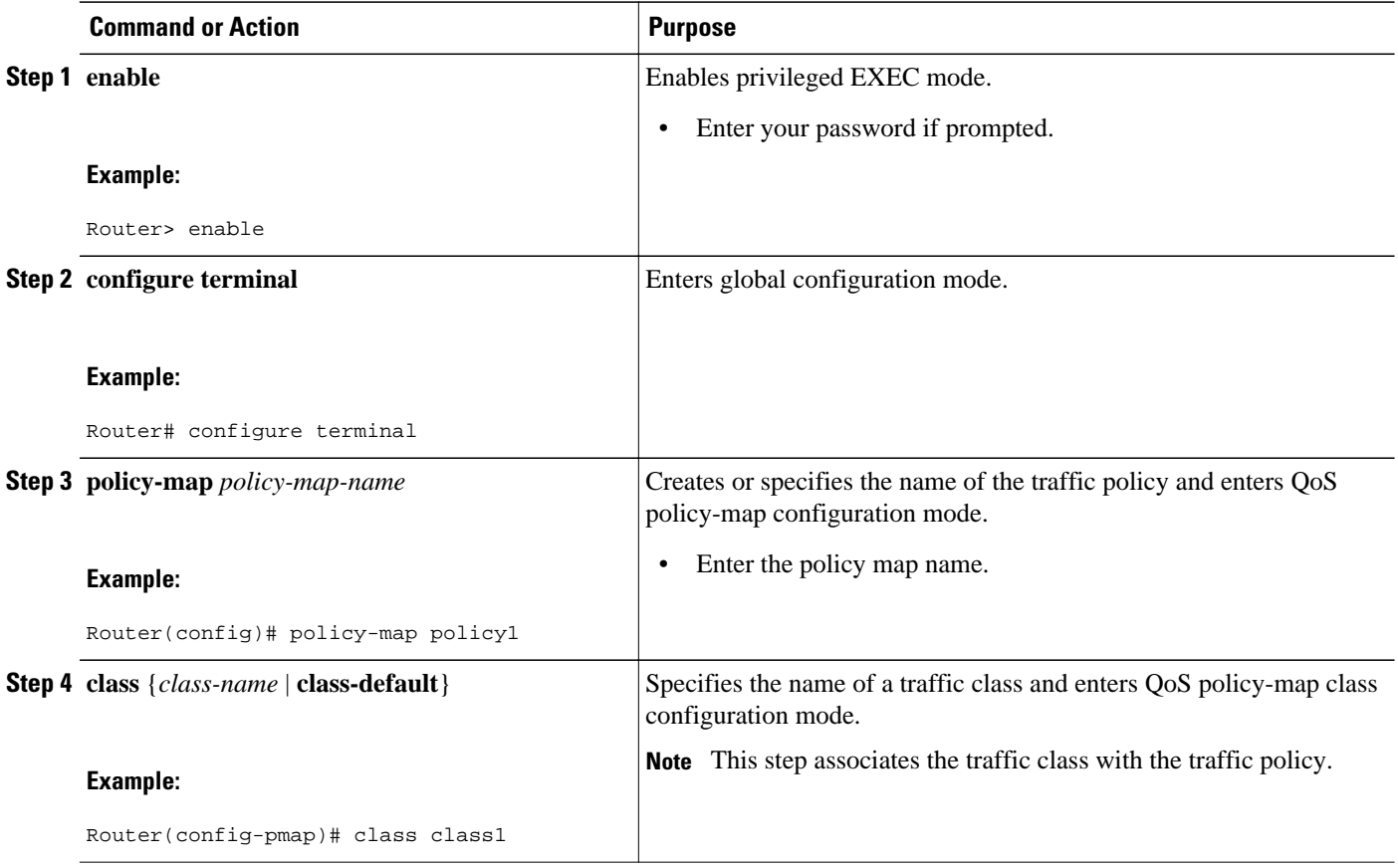

<span id="page-16-0"></span>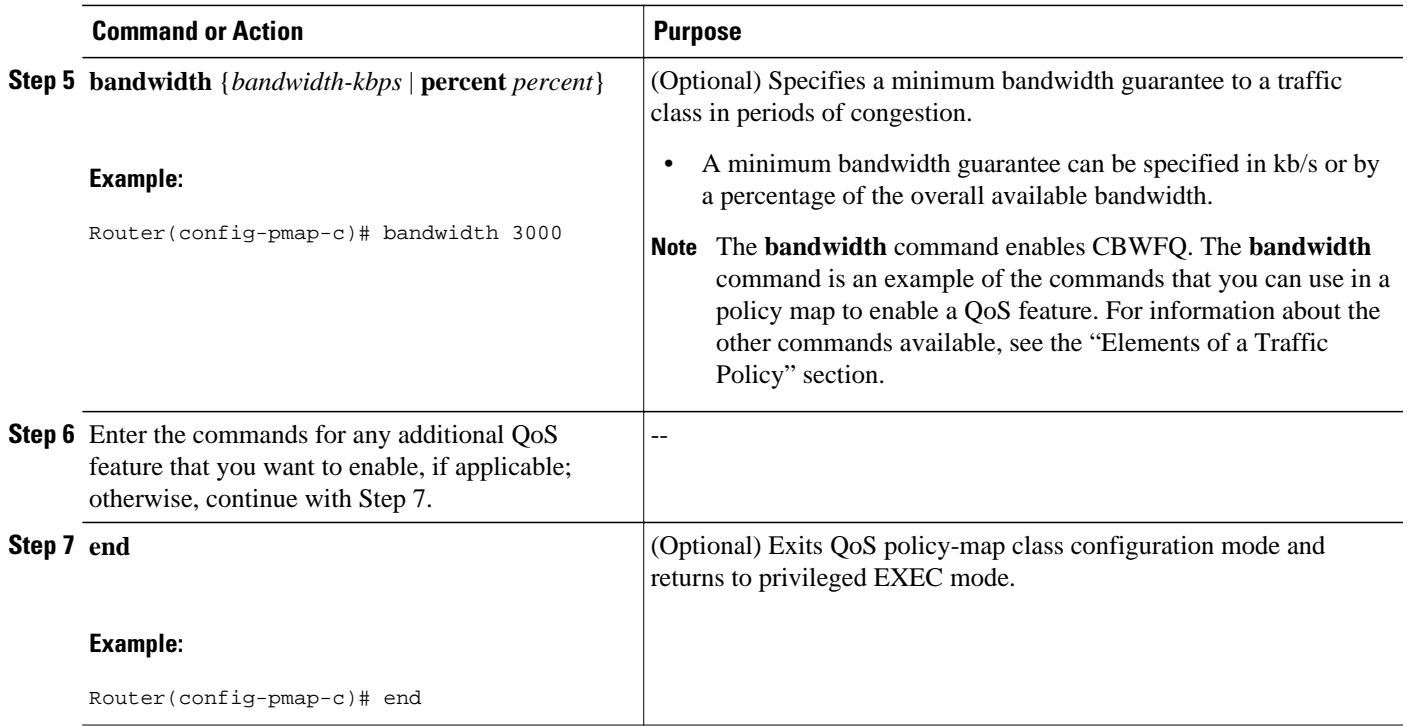

## **Attaching a Traffic Policy to an Interface Using the MQC**

**Note** A traffic policy containing a queueing mechanism or feature cannot be attached to a physical interface or subinterface.

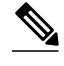

**Note** Cisco IOS XE Release 2.3.0 and later releases do not support the attachment of policies for ATM interfaces that have unspecified bit rate (UBR) configured as the default mode on their VC or virtual path (VP). An attempt to use this configuration results in an error message: CBWFQ: Not supported on ATM interfaces with UBR configuration. You can also specify UBR with a rate in the UBR configuration, if you do not want to use the default UBR value.

#### **SUMMARY STEPS**

- **1. enable**
- **2. configure terminal**
- **3. interface** *type number*
- **4. service-policy** {**input** | **output**} *policy-map-name*
- **5. end**

#### <span id="page-17-0"></span>**DETAILED STEPS**

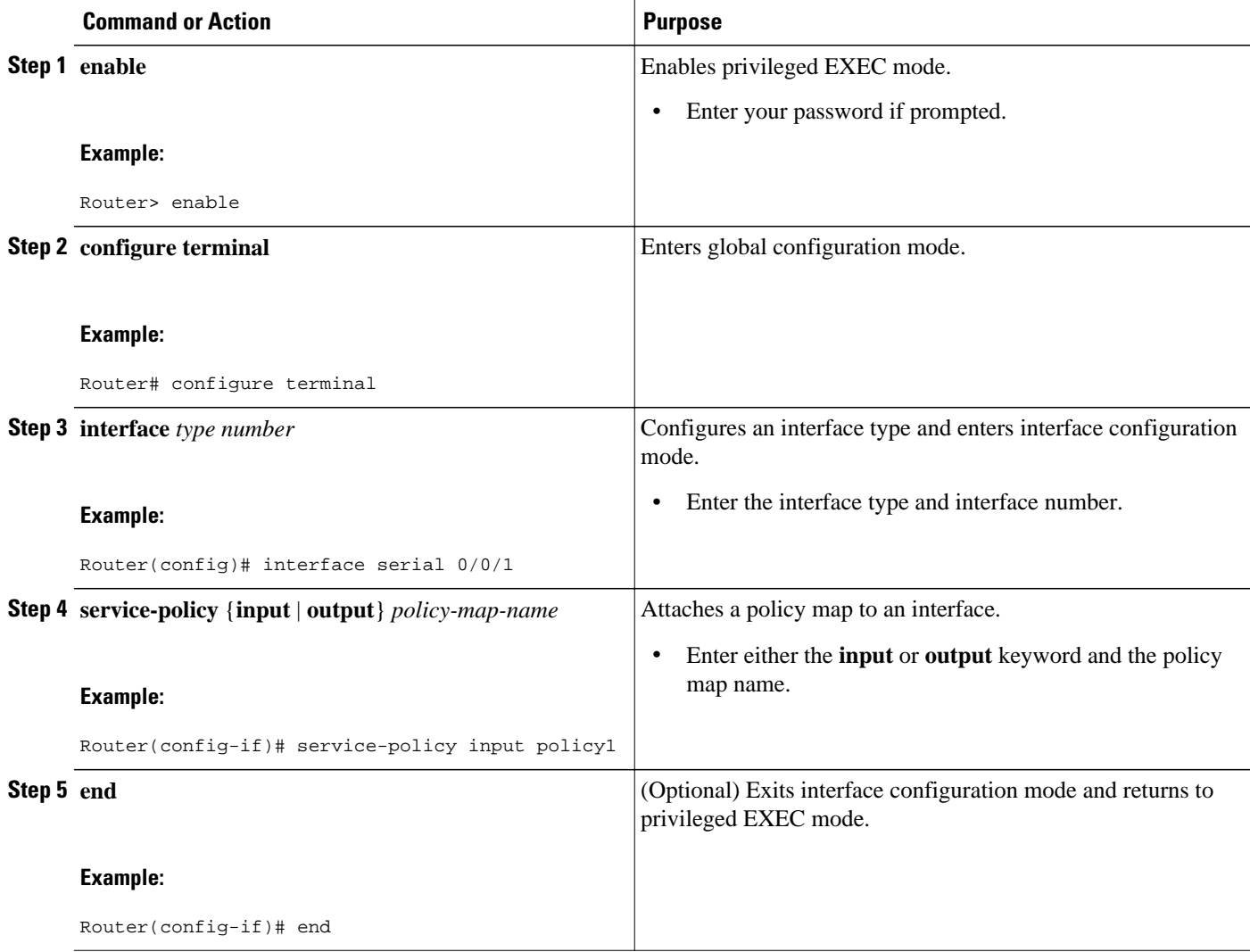

## **Verifying the Traffic Class and Traffic Policy Information**

The show commands described in this section are optional and can be entered in any order.

#### **SUMMARY STEPS**

- **1. enable**
- **2. show class-map**
- **3. show policy-map** *policy-map-name* **class** *class-name*
- **4. show policy-map**
- **5. show policy-map interface** *type number*
- **6. exit**

#### <span id="page-18-0"></span>**DETAILED STEPS**

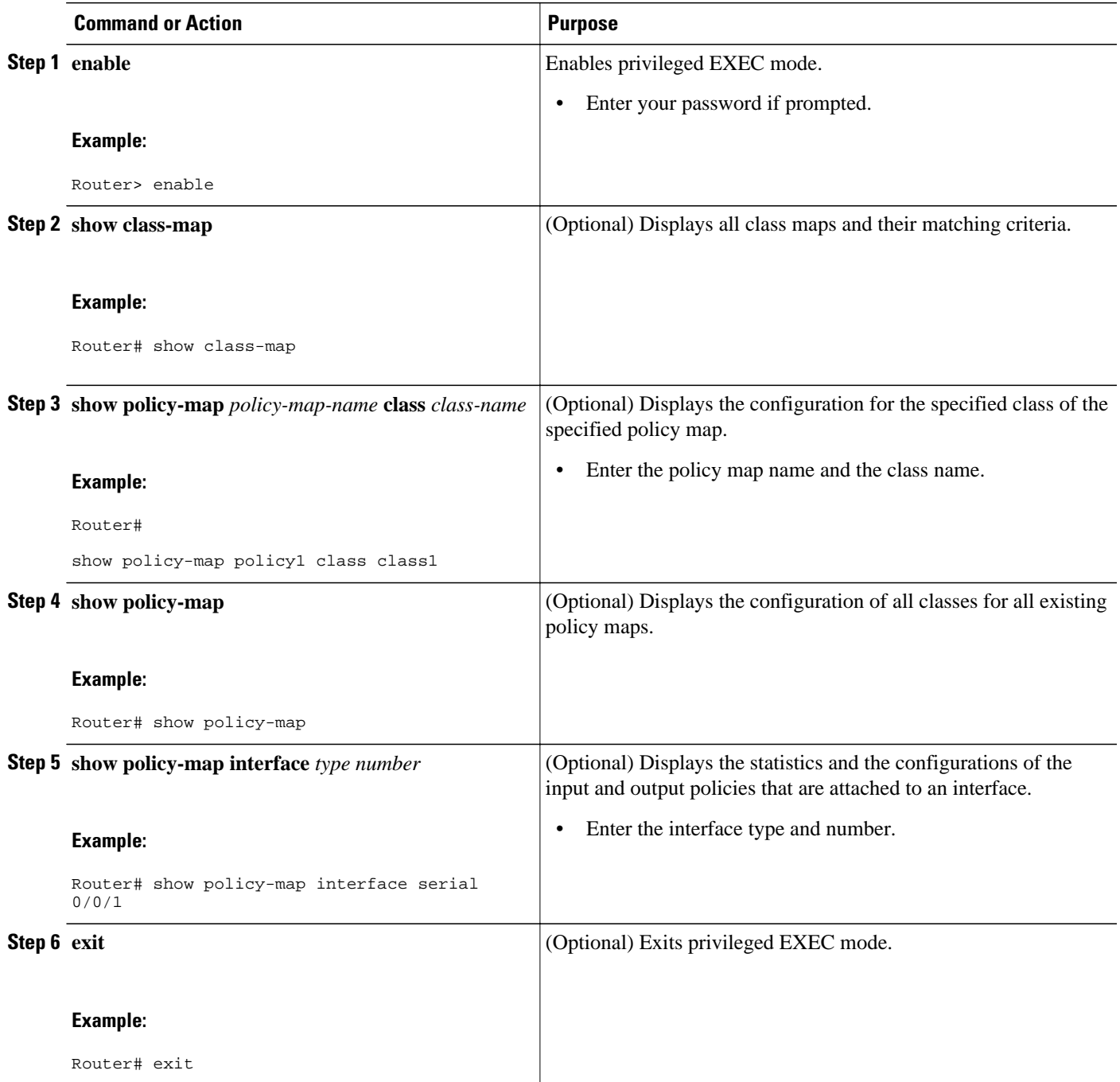

# **Configuration Examples for Applying QoS Features Using the MQC**

- <span id="page-19-0"></span>• Example: Creating a Traffic Class, page 14
- Example: Creating a Traffic Policy, page 14
- Example: Attaching a Traffic Policy to an Interface, page 14
- [Example: match not Command](#page-20-0), page 15
- [Example: Default Traffic Class Configuration](#page-20-0), page 15
- [Example: class-map match-any and class-map match-all Commands,](#page-20-0) page 15
- [Example: Traffic Class as a Match Criterion \(Nested Traffic Classes\)](#page-21-0), page 16
- [Example: Traffic Policy as a QoS Policy \(Hierarchical Traffic Policies\)](#page-22-0), page 17

### **Example: Creating a Traffic Class**

In the following example, two traffic classes are created and their match criteria are defined. For the first traffic class called class1, access control list (ACL) 101 is used as the match criterion. For the second traffic class called class2, ACL 102 is used as the match criterion. Packets are checked against the contents of these ACLs to determine if they belong to the class.

```
Router(config)# class-map class1
Router(config-cmap)# match access-group 101
Router(config-cmap)# exit
Router(config)# class-map class2
Router(config-cmap)# match access-group 102
Router(config-cmap)# end
```
### **Example: Creating a Traffic Policy**

In the following example, a traffic policy called policy1 is defined. The traffic policy contains the QoS features to be applied to two classes--class1 and class2. The match criteria for these classes were previously defined (as described in the "Elements of a Traffic Policy").

For class1, the policy includes a bandwidth allocation request and a maximum packet count limit for the queue reserved for the class. For class2, the policy specifies only a bandwidth allocation request.

```
Router(config)# policy-map policy1
Router(config-pmap)# class class1
Router(config-pmap-c)# bandwidth 3000
Router(config-pmap-c)# queue-limit 30
Router(config-pmap-c)# exit
Router(config-pmap)# class class2
Router(config-pmap-c)# bandwidth 2000
Router(config-pmap-c)# exit
```
### **Example: Attaching a Traffic Policy to an Interface**

The following example shows how to attach an existing traffic policy to an interface. After you define a traffic policy with the **policy-map** command, you can attach it to one or more interfaces by using the **service-policy** command in interface configuration mode. Although you can assign the same traffic policy to multiple interfaces, each interface can have only one traffic policy attached in the input direction and only one traffic policy attached in the output direction.

```
Router(config)# interface fastethernet 1/1/1
Router(config-if)# service-policy output policy1
Router(config-if)# exit
Router(config)# interface fastethernet 1/0/0
Router(config-if)# service-policy output policy1
Router(config-if)# end
```
### <span id="page-20-0"></span>**Example: match not Command**

The **match not**command is used to specify a specific QoS policy value that is not used as a match criterion. If the **match not** command is issued, all other values of that QoS policy become successful match criteria. For instance, if the **match not qos-group 4** command is issued in QoS class-map configuration mode, the specified class will accept all QoS group values except 4 as successful match criteria.

In the following traffic class, all protocols except IP are considered successful match criteria:

```
Router(config)# class-map noip
Router(config-cmap)# match not protocol ip
Router(config-cmap)# end
```
### **Example: Default Traffic Class Configuration**

Unclassified traffic (traffic that does not meet the match criteria specified in the traffic classes) is treated as belonging to the default traffic class.

If you do not configure a default class, packets are still treated as members of the default class. However, by default, the default class has no QoS features enabled. Therefore, packets belonging to a default class have no QoS functionality. These packets are placed into a first-in, first-out (FIFO) queue managed by tail drop. Tail drop is a means of avoiding congestion that treats all traffic equally and does not differentiate between classes of service. Queues fill during periods of congestion. When the output queue is full and tail drop is in effect, packets are dropped until the congestion is eliminated and the queue is no longer full.

The following example configures a traffic policy for the default class of the traffic policy called policy1. The default class (which is always called class-default) has these characteristics: 10 queues for traffic that does not meet the match criteria of other classes whose policy is defined by the traffic policy policy1, and a maximum of 20 packets per queue before tail drop is enacted to handle additional queued packets.

Router(config)# **policy-map policy1** Router(config-pmap)# **class class-default** Router(config-pmap-c)# **fair-queue** Router(config-pmap-c)# **queue-limit 20**

## **Example: class-map match-any and class-map match-all Commands**

This example illustrates the difference between the **class-map match-any** command and the **class-map match-all** command. The **match-any** and **match-all** keywords determine how packets are evaluated when multiple match criteria exist. Packets must either meet all of the match criteria (**match-all**) or meet one of the match criteria (**match-any**) to be considered a member of the traffic class.

The following example shows a traffic class configured with the **class-map match-all**c ommand:

Router(config)# **class-map match-all cisco1** Router(config-cmap)# **match protocol ip** Router(config-cmap)# **match qos-group 4** Router(config-cmap)# **match access-group 101**

If a packet arrives on a router with the traffic class called cisco1 configured on the interface, the packet is evaluated to determine if it matches the IP protocol, QoS group 4, *and* access group 101. If all three of these match criteria are met, the packet is classified as a member of the traffic class cisco1.

The following example shows a traffic class that is configured with the **class-map match-any** command:

```
Router(config)# class-map match-any cisco2
Router(config-cmap)# match protocol ip
```

```
Router(config-cmap)# match qos-group 4
Router(config-cmap)# match access-group 101
```
In the traffic class called cisco2, the match criteria are evaluated consecutively until a successful match criterion is located. The packet is first evaluated to determine whether the IP protocol can be used as a match criterion. If the IP protocol can be used as a match criterion, the packet is matched to traffic class cisco2. If the IP protocol is not a successful match criterion, then QoS group 4 is evaluated as a match criterion. Each criterion is evaluated to see if the packet matches that criterion. Once a successful match occurs, the packet is classified as a member of traffic class cisco2. If the packet matches none of the specified criteria, the packet is classified as a member of the default traffic class (class default-class).

Note that the **class-map match-all** command requires that *all* of the match criteria be met in order for the packet to be considered a member of the specified traffic class (a logical AND operator). In the first example, protocol IP AND QoS group 4 AND access group 101 must be successful match criteria. However, only one match criterion must be met in order for the packet in the **class-map match-any** command to be classified as a member of the traffic class (a logical OR operator). In the second example, protocol IP OR QoS group 4 OR access group 101 must be successful match criterion.

### **Example: Traffic Class as a Match Criterion (Nested Traffic Classes)**

There are two reasons to use the **match class-map** command. One reason is maintenance; if a large traffic class currently exists, using the traffic class match criterion is easier than retyping the same traffic class configuration. The more common reason for the **match class-map** command is to allow users to use matchany and match-all statements in the same traffic class. If you want to combine match-all and match-any characteristics in a traffic policy, create a traffic class using one match criterion evaluation instruction (either match-any or match-all) and then use this traffic class as a match criterion in a traffic class that uses a different match criterion type.

Here is a possible scenario: Suppose A, B, C, and D were all separate match criterion, and you wanted traffic matching A, B, or C and D (A or B or [C and D]) to be classified as belonging to the traffic class. Without the nested traffic class, traffic would either have to match all four of the match criterion (A and B and C and D) or match any of the match criterion (A or B or C or D) to be considered part of the traffic class. You would not be able to combine "and" (match-all) and "or" (match-any) statements within the traffic class, and you would therefore be unable to configure the desired configuration.

The solution: Create one traffic class using match-all for C and D (which we will call criterion E), and then create a new match-any traffic class using A, B, and E. The new traffic class would have the correct evaluation sequence (A or B or E, which would also be A or B or [C and D]). The desired traffic class configuration has been achieved.

The only method of mixing match-all and match-any statements in a traffic class is through the use of the traffic class match criterion.

• Example: Nested Traffic Class for Maintenance, page 16

• [Example: Nested Traffic Class to Combine match-any and match-all Characteristics in One Traffic](#page-22-0) [Class](#page-22-0), page 17

### **Example: Nested Traffic Class for Maintenance**

In the following example, the traffic class called class1 has the same characteristics as the traffic class called class2, with the exception that traffic class class1 has added a destination address as a match criterion. Rather than configuring traffic class class1 line by line, you can enter the **match class-map class2** command. This command allows all of the characteristics in the traffic class called class2 to be <span id="page-22-0"></span>included in the traffic class called class1, and you can add the new destination address match criterion without reconfiguring the entire traffic class.

```
Router(config)# class-map match-any class2
Router(config-cmap)# match protocol ip
Router(config-cmap)# match qos-group 3
Router(config-cmap)# match access-group 2
Router(config-cmap)# exit
Router(config)# class-map match-all class1
Router(config-cmap)# match class-map class2
Router(config-cmap)# match destination-address mac 00.00.00.00.00.00 
Router(config-cmap)# exit
```
### **Example: Nested Traffic Class to Combine match-any and match-all Characteristics in One Traffic Class**

The only method of including both match-any and match-all characteristics in a single traffic class is to use the **match class-map** command. To combine match-any and match-all characteristics into a single class, use the match-any instruction to create a traffic class that uses a class configured with the match-all instruction as a match criterion (through the **match class-map** command).

The following example shows how to combine the characteristics of two traffic classes, one with matchany and one with match-all characteristics, into one traffic class with the **match class-map** command. The result requires a packet to match one of the following three match criteria to be considered a member of traffic class class4: IP protocol *and* QoS group 4, destination MAC address 00.00.00.00.00.00, or access group 2.

In this example, only the traffic class called class4 is used with the traffic policy called policy1.

```
Router(config)# class-map match-all class3
Router(config-cmap)# match protocol ip
Router(config-cmap)# match qos-group 4
Router(config-cmap)# exit
Router(config)# class-map match-any class4
Router(config-cmap)# match class-map class3
Router(config-cmap)# match destination-address mac 00.00.00.00.00.00 
Router(config-cmap)# match access-group 2
Router(config-cmap)# exit
Router(config)# policy-map policy1
Router(config-pmap)# class class4
Router(config-pmap-c)# police 8100 1500 2504 conform-action transmit exceed-action set-
qos-transmit 4
Router(config-pmap-c)# end
```
### **Example: Traffic Policy as a QoS Policy (Hierarchical Traffic Policies)**

A traffic policy can be included in a QoS policy when the **service-policy** command is used in QoS policymap class configuration mode. A traffic policy that contains a traffic policy is called a hierarchical traffic policy.

A hierarchical traffic policy contains a child policy and a parent policy. The child policy is the previously defined traffic policy that is being associated with the new traffic policy through the use of the **servicepolicy** command. The new traffic policy using the preexisting traffic policy is the parent policy. In the example in this section, the traffic policy called child is the child policy and traffic policy called parent is the parent policy.

Hierarchical traffic policies can be attached to subinterfaces and ATM PVCs. When hierarchical traffic policies are used, a single traffic policy (with a child and a parent policy) can be used to shape and prioritize permanent virtual connection (PVC) traffic. In the following example, the child policy is responsible for prioritizing traffic and the parent policy is responsible for shaping traffic. In this

<span id="page-23-0"></span>configuration, the parent policy allows packets to be sent from the interface, and the child policy determines the order in which the packets are sent.

Router(config)# **policy-map child** Router(config-pmap)# **class voice** Router(config-pmap-c)# **priority 50** Router(config)# **policy-map parent** Router(config-pmap)# **class class-default** Router(config-pmap-c)# **shape average 10000000** Router(config-pmap-c)# **service-policy child**

The value used with the **shape** command is provisioned from the committed information rate (CIR) value from the service provider.

# **Additional References**

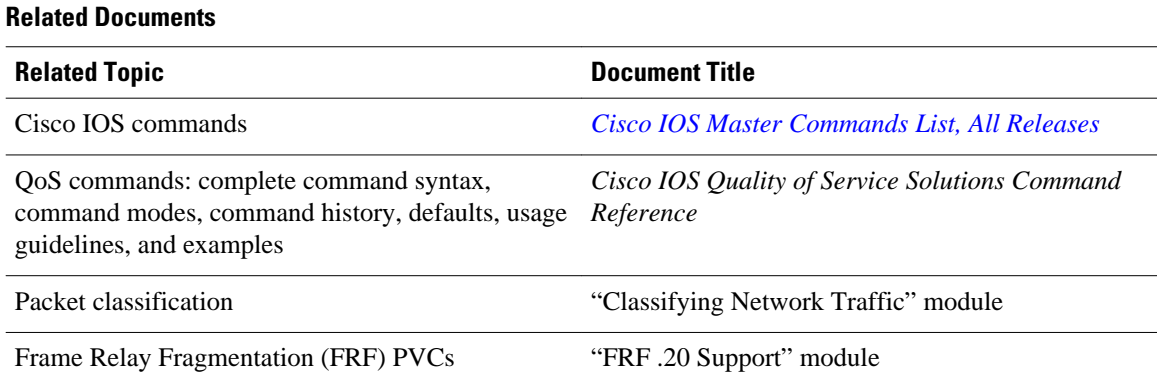

#### **Technical Assistance**

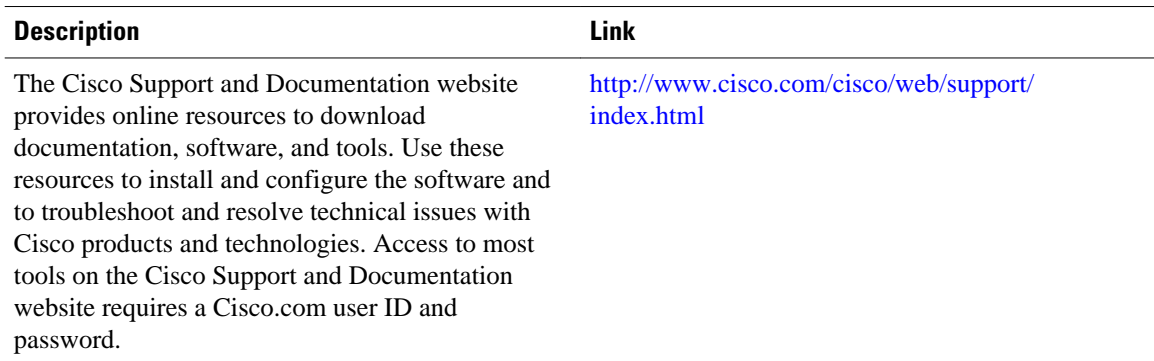

# **Feature Information for Applying QoS Features Using the MQC**

The following table provides release information about the feature or features described in this module. This table lists only the software release that introduced support for a given feature in a given software release train. Unless noted otherwise, subsequent releases of that software release train also support that feature.

Use Cisco Feature Navigator to find information about platform support and Cisco software image support. To access Cisco Feature Navigator, go to [www.cisco.com/go/cfn.](http://www.cisco.com/go/cfn) An account on Cisco.com is not required.

| <b>Feature Name</b>                           | <b>Releases</b>                                       | <b>Feature Information</b>                                                                                                    |
|-----------------------------------------------|-------------------------------------------------------|----------------------------------------------------------------------------------------------------|
| Class-Based Weighted Fair<br>Queueing (CBWFQ) | Cisco IOS XE Release 2.1<br>Cisco IOS XE Release 3.5S | This feature was introduced on<br>Cisco ASR 1000 Series<br>Aggregation Services Routers.                                                                                                    |
|                                               |                                                       | In Cisco IOS XE Release 3.5S,<br>support was added for the Cisco<br>ASR 903 Router.                                                                                                    |
| Modular QoS CLI (MQC)                         | Cisco IOS XE Release 2.1                              | This module describes how to                                                                                                    |
|                                               | Cisco IOS XE Release 3.5S                             | apply and configure quality of<br>service (QoS) features using the<br>modular QoS CLI (MQC). The<br>MQC allows you to define a<br>traffic class, create a traffic policy<br>(policy map), and attach the<br>traffic policy to an interface. The<br>traffic policy contains the QoS<br>feature that will be applied to the<br>traffic class. |
|                                               |                                                       | This feature was introduced on<br>Cisco ASR 1000 Series<br>Aggregation Services Routers.                                                                                                    |
|                                               |                                                       | This feature was enhanced to<br>provide infrastructure support for<br>additional features included with<br>Cisco IOS XE Release 2.3.                                                                                                    |
|                                               |                                                       | In Cisco IOS XE Release 3.5S,<br>support was added for the Cisco<br>ASR 903 router.                                                                                                    |
| MQC Hierarchical Class Map                    | Cisco IOS XE Release 3.2                              | MQC allows multiple traffic<br>classes (nested traffic classes,<br>which are also called nested class<br>maps or MQC hierarchical class<br>maps) to be configured as a single<br>traffic class. This feature was<br>introduced on Cisco ASR 1000<br>Series Aggregation Services<br>Routers.                                                 |
| Priority Queueing                             | Cisco IOS XE Release 2.1                              | This feature was introduced on<br>Cisco ASR 1000 Series<br>Aggregation Services Routers.                                                                                                    |

*Table 3 Feature Information for Applying QoS Features Using the MQC*

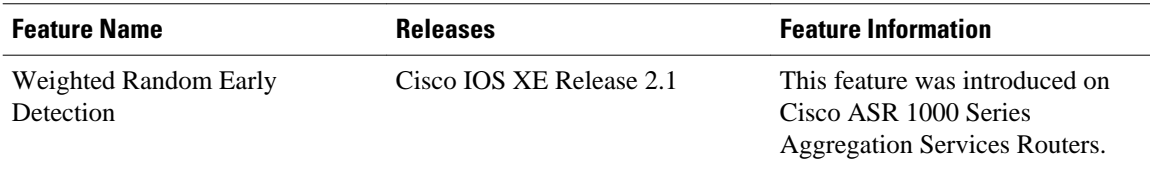

Cisco and the Cisco logo are trademarks or registered trademarks of Cisco and/or its affiliates in the U.S. and other countries. To view a list of Cisco trademarks, go to this URL: [www.cisco.com/go/trademarks](http://www.cisco.com/go/trademarks). Third-party trademarks mentioned are the property of their respective owners. The use of the word partner does not imply a partnership relationship between Cisco and any other company. (1110R)

Any Internet Protocol (IP) addresses and phone numbers used in this document are not intended to be actual addresses and phone numbers. Any examples, command display output, network topology diagrams, and other figures included in the document are shown for illustrative purposes only. Any use of actual IP addresses or phone numbers in illustrative content is unintentional and coincidental.

<span id="page-26-0"></span>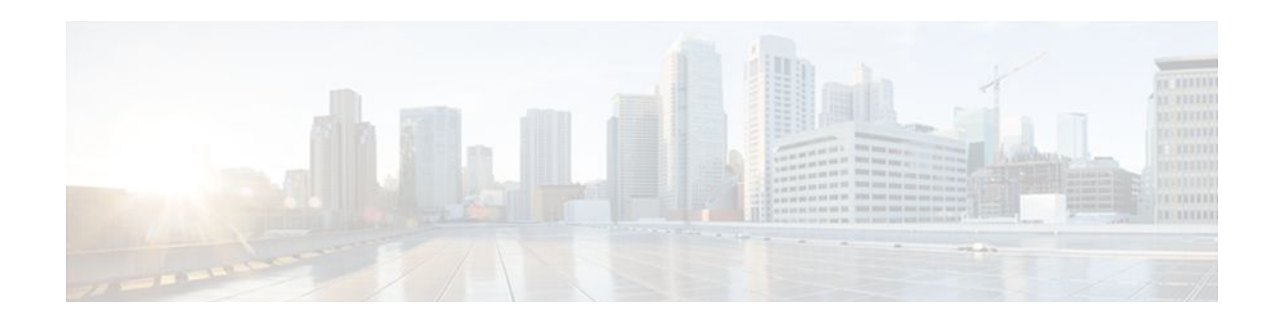

# **QoS Policies Aggregation**

The QoS: Policies Aggregation (QoS: Policies Aggregation) feature for the Cisco ASR 1000 Series Aggregation Services Routers supports Modular Quality of Service Command-Line Interface (MQC) configuration of default traffic classes in policy maps on different subinterfaces to be queued as a single, user-defined traffic class at the main interface policy map. It is most useful in QoS configurations where you have several subinterface policy maps on the same physical interface and you want identical treatment of the default traffic classes on those subinterfaces.

Beginning in Cisco IOS XE Release 2.6, the QoS: Policies Aggregation feature is enhanced to support queueing aggregation at the primary interface for other traffic classes, including Differentiated Services Code Point (DSCP) traffic classes such as the expedited forwarding (EF), Assured Forwarding 1 (AF1), and AF4 traffic classes. With this enhancement, any traffic classes from VLAN subinterfaces can share a common queue for that traffic class at the main interface policy map. Other enhancements include the ability to configure and show drop statistics that occur at the aggregate level for these classes.

- Finding Feature Information, page 21
- Prerequisites for QoS Policies Aggregation, page 21
- [Restrictions for QoS Policies Aggregation, page 22](#page-27-0)
- [Information About QoS Policies Aggregation, page 22](#page-27-0)
- [How to Configure QoS Policies Aggregation, page 26](#page-31-0)
- [How to Configure QoS Policies Aggregation MQC, page 36](#page-41-0)
- [Configuration Examples for QoS Policies Aggregation, page 42](#page-47-0)
- [Additional References, page 45](#page-50-0)
- [Feature Information for QoS Policies Aggregation, page 47](#page-52-0)

# **Finding Feature Information**

Your software release may not support all the features documented in this module. For the latest feature information and caveats, see the release notes for your platform and software release. To find information about the features documented in this module, and to see a list of the releases in which each feature is supported, see the Feature Information Table at the end of this document.

Use Cisco Feature Navigator to find information about platform support and Cisco software image support. To access Cisco Feature Navigator, go to [www.cisco.com/go/cfn.](http://www.cisco.com/go/cfn) An account on Cisco.com is not required.

# **Prerequisites for QoS Policies Aggregation**

- This feature is configured using the Modular Quality of Service (QoS) Command-Line Interface (CLI) (MQC).
- All traffic over the main interface should come through one or more subinterfaces.

# <span id="page-27-0"></span>**Restrictions for QoS Policies Aggregation**

- Applies only when multiple subinterfaces with policy maps are attached to the same physical interface. This feature cannot be used to collectively classify default traffic classes or other traffic classes of policy maps on different physical interfaces.
- Certain traffic class configuration prior to Cisco IOS XE Release 2.6 at the subinterface policy-map and main-interface policy-map will have different behavior and queueing results. See the [Understanding the QoS Policies Aggregation MQC,](#page-28-0) page 23 and [Differences Between the Original](#page-29-0) [Feature and the MQC Support for Multiple Queue Aggregation](#page-29-0), page 24.

# **Information About QoS Policies Aggregation**

- Understanding Fragments in Class Definition Statements, page 22
- [Understanding Fragments for Gigabit Etherchannel Bundles](#page-28-0), page 23
- [Understanding the QoS Policies Aggregation MQC](#page-28-0), page 23

### **Understanding Fragments in Class Definition Statements**

QoS: Policies Aggregation introduces the idea of fragments in class definition statements. A default traffic class definition statement can be marked as a fragment within a policy map. Other policy maps on the same interface can also define their default traffic class statements as fragments, if desired. A separate policy map can then be created with a service fragment class definition statement that will be used to apply QoS to all of the fragments as a single group.

The figure below provides an example of one physical interface with three attached policy maps that is not using fragments. Note that each policy map has a default traffic class that can only classify traffic for the default traffic within its own policy map.

#### *Figure 1 Three Policy Maps Configured Without Fragments*

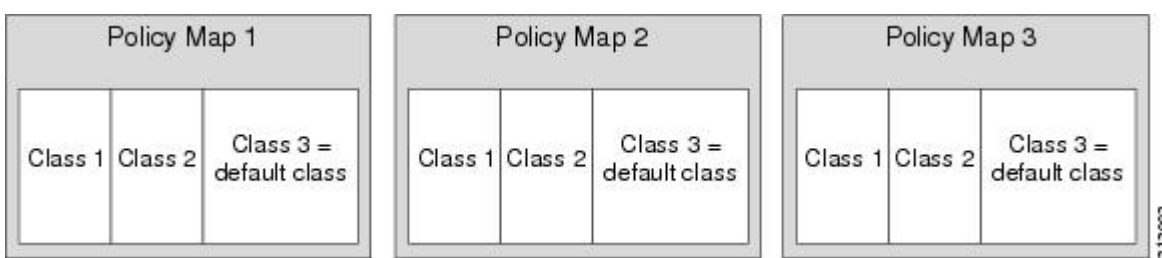

The figure below shows the same configuration configured with fragments and adds a fourth policy map with a class definition statement that classifies the fragments collectively. The default traffic classes are

<span id="page-28-0"></span>now classified as one service fragment group rather than three separate default traffic classes within the individual policy maps.

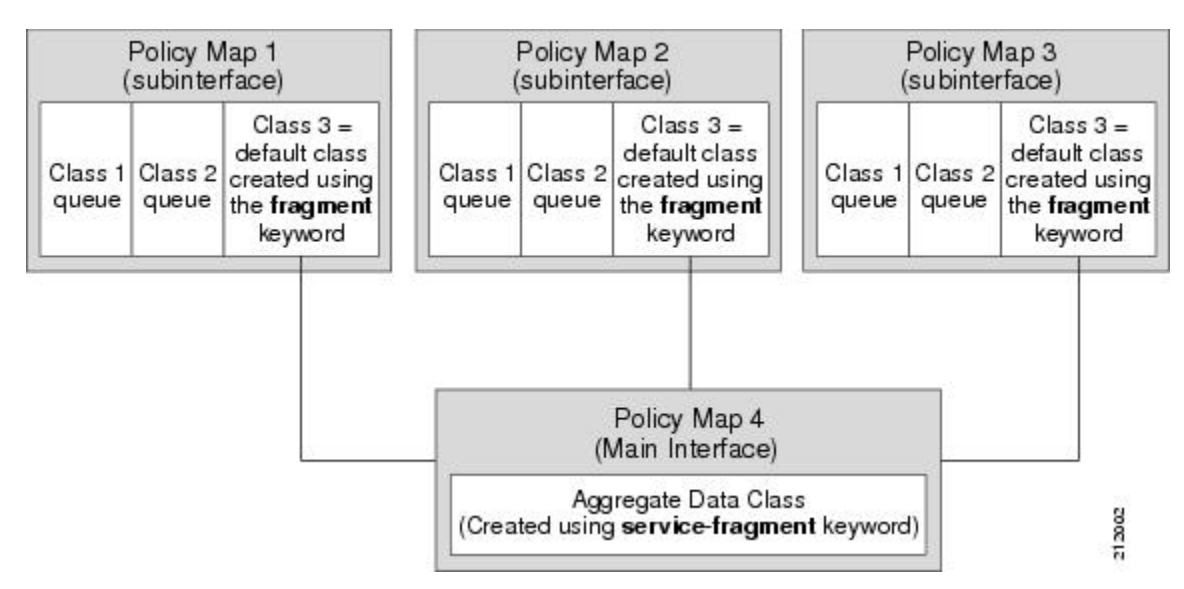

*Figure 2 Three Policy Maps Configured Using Fragments*

### **Understanding Fragments for Gigabit Etherchannel Bundles**

Fragments can be configured for Gigabit Etherchannels when all of the member links of the Gigabit Etherchannel (GEC) bundle are on the same physical interface. Notably, if VLANs on the same physical interface are bundled, fragments can be used to define the collective treatment of all default traffic for the GEC bundle of VLAN subinterface member links.

When fragments are configured for Gigabit Etherchannel bundles, the policy maps that have a default traffic class configured using the **fragment** keyword are attached to the member subinterface links, and the policy maps that have a traffic class configured with the service-fragment keyword to collectively classify the fragments is attached to the physical interface.

### **Understanding the QoS Policies Aggregation MQC**

The QoS: QoS: Policies Aggregation MQC Support for Multiple Queue Aggregation at Main Interface feature extends the previous support of aggregation of class-default traffic using the **fragment** and **servicefragment** configurations, to other user-defined traffic classes in a subinterface policy-map, such as DSCPbased traffic classes, that are aggregated at the main interface policy-map as shown in the figure below.

<span id="page-29-0"></span>When no queueing is configured on a traffic class in the subinterface policy map, the **account** command can be used to track queueing drops that occur at the aggregate level for these classes, and can be displayed using the **show policy-map interface** command.

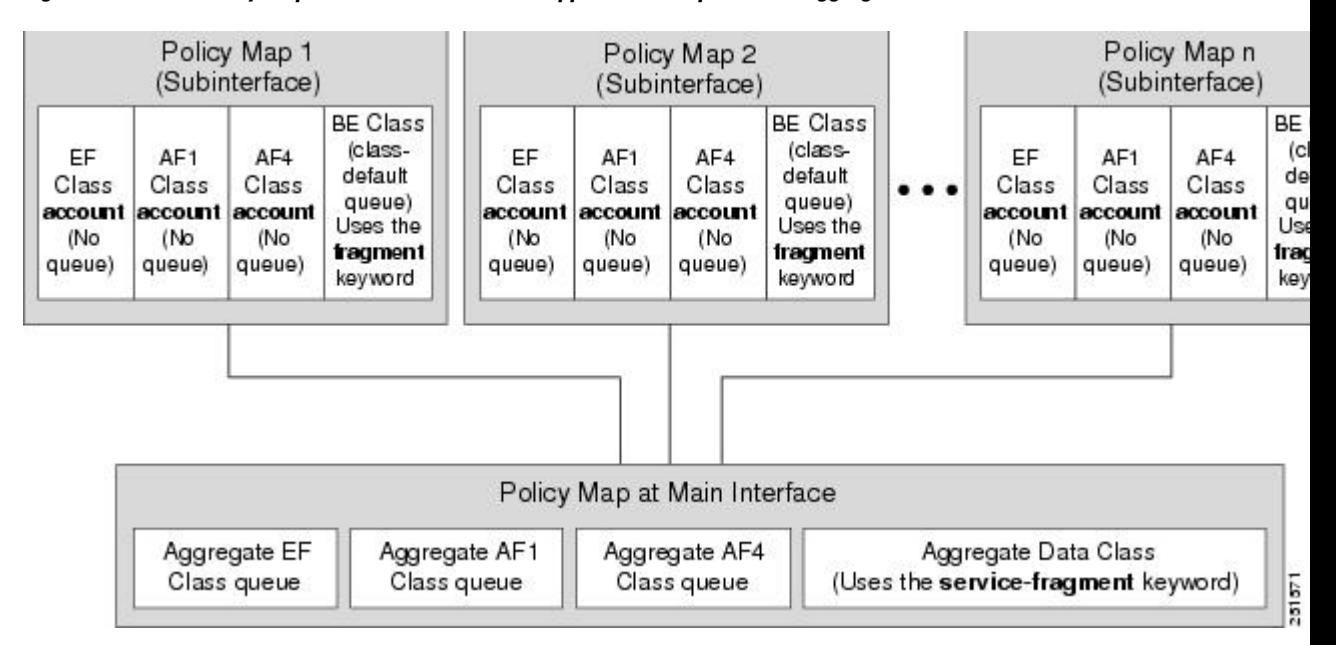

#### *Figure 3 Policy Map Overview for the MQC Support for Multiple Queue Aggregation at Main Interface Feature*

• Differences Between the Original Feature and the MQC Support for Multiple Queue Aggregation, page 24

• [Changes in Queue Limit and WRED Thresholds](#page-30-0), page 25

### **Differences Between the Original Feature and the MQC Support for Multiple Queue Aggregation**

Although some of the configuration between the original QoS policies aggregation feature and enhancements in the MQC Support for Multiple Queue Aggregation at Main Interface feature appears similar, there are some important differences in the queueing behavior and the internal data handling.

For example, both configurations share and require the use of the **fragment** keyword for the **class classdefault** command in the subscriber policy-map, as well as configuration of the **service-fragment**keyword for a user-defined class in the main interface policy-map to achieve common policy treatment for aggregate traffic. However, the use of this configuration results in different behavior between the original and enhanced QoS policies aggregation implementation:

- In the original implementation using the fragment and service-fragment architecture, all default class traffic and any traffic for classes without defined queueing features at the subinterface goes to the class-default queue and is aggregated into a common user-defined queue and policy defined at the main policy-map. Subinterface traffic aggregation (for example, from multiple subscribers on the same physical interface) ultimately occurs only for a single class, which is the default class.
- In the enhanced implementation of the MQC Support for Multiple Queue Aggregation at Main Interface feature also using the fragment and service-fragment architecture, all default class traffic also goes to the class-default queue and is aggregated into a common user-defined queue and policy defined at the main policy-map. However, other classes, such as DSCP-based subscriber traffic

<span id="page-30-0"></span>classes, are also supported for an aggregate policy. These traffic classes do not support any queues or queueing features other than **account** at the subscriber policy-map. The use of the fragment and service-fragment architecture enables these other subscriber traffic classes (from multiple subscribers on the same physical interface) to achieve common policy treatment for aggregate traffic that is defined for those same classes at the main policy-map.

The following sections summarize the key behavioral differences between the original QoS: Policies Aggregation feature and the QoS: QoS: Policies Aggregation MQC Support for Multiple Queue Aggregation at Main Interface feature.

#### **Qos: Policies Aggregation Feature Prior to Cisco IOS XE Release 2.6**

- All subinterface traffic classes have queues. However, when a traffic class in the subinterface policymap is not configured with any queueing feature (commands such as **priority**, **shape**, **bandwidth**, **queue-limit**, **fair-queue**, **random-detect**, and so on, are not configured), the traffic is assigned to the class-default queue.
- Default class traffic from multiple subinterfaces can be aggregated into a common policy-map at the main interface when you use the **fragment** keyword at the subinterface **class class-default** configuration, and **service-fragment** configuration at the main interface class.
- No classification occurs or is supported at the main interface policy-map for any subinterface traffic classes that do not use the **fragment** and **service-fragment** configuration.
- Queueing occurs at the subinterface for other traffic classes defined with queueing features in the subinterface policy-map.

#### **QoS: Policies Aggregation - MQC Support for Multiple Queue Aggregation at Main Interface Feature Beginning in Cisco IOS XE Release 2.6**

- Subinterface traffic classes without configured queueing features do not have queues at the subscriber level.
- Default class traffic from multiple subinterfaces can be aggregated into a common policy-map at the main interface when you use the **fragment** keyword at the subinterface **class class-default** configuration, and **service-fragment** configuration at the main interface class. This configuration additionally enables support for other subinterface traffic classes (such as DSCP-based classes) to be aggregated into a common policy-map at the main interface.
- Other class traffic from multiple subinterfaces can be aggregated into a common policy-map at the main interface, according to the following configuration requirements:
- You enable this behavior by using the **fragment** keyword at the subinterface **class class-default** configuration, and **service-fragment** configuration at the main interface class (this also enables aggregation of the default class).
- You do not configure any queueing features at the subinterface policy-map for the other traffic classes.
- Queueing occurs at the main interface policy-map for other subinterface traffic classes as an aggregate.
- Optional tracking of statistics is supported using the **account** command for other traffic classes in the subinterface policy-map.

### **Changes in Queue Limit and WRED Thresholds**

In Cisco IOS XE Release 2.6 the Cisco ASR 1000 Series Aggregation Services Routers support the addition of bytes as a unit of configuration for both queue limits and WRED thresholds. Therefore, as of this release, packet-based and byte-based limits are configurable, with some restrictions.

# <span id="page-31-0"></span>**How to Configure QoS Policies Aggregation**

- Configuring QoS Policies Aggregation for an Interface, page 26
- [Configuring QoS Policies Aggregation on Gigabit Etherchannels,](#page-36-0) page 31

### **Configuring QoS Policies Aggregation for an Interface**

- Configuring a Fragment Traffic Class in a Policy Map, page 26
- [Configuring a Service Fragment Traffic Class](#page-33-0), page 28

### **Configuring a Fragment Traffic Class in a Policy Map**

This procedure only shows how to configure the default traffic class as a fragment within a policy map. It does not include steps on configuring other classes within the policy map, or other policy maps on the router.

Like any policy map, the configuration is not managing network traffic until it has been attached to an interface. This procedure does not cover the process of attaching a policy map to an interface.

Note the following points about attaching and removing a policy map:

- To configure QoS: Policies Aggregation, you must attach the policy map that contains the **servicefragment** keyword to the main interface first, and then you must attach the policy map that contains the **fragment** keyword to the subinterface.
- To disable QoS: Policies Aggregation, you must remove the policy map that contains the **fragment** keyword from the subinterface first, and then you must remove the policy map that contains the **service-fragmen**t keyword from the main interface.

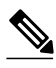

**Note** Only the default class statement in a policy map can be configured as a fragment.

Fragments only work when multiple policy maps are attached to the same physical interface. This process cannot be used to classify default traffic classes as fragments on policy maps on different physical interfaces.

Only queueing features are allowed in classes where the **fragment** keyword is entered, and at least one queueing feature must be entered in classes where the **fragment** keyword is used.

A policy map with a class using the **fragment** keyword can only be applied to traffic leaving the interface (policy maps attached to interfaces using the **service-policy output** command).

The **fragment** keyword cannot be entered in a child policy map.

>

#### **SUMMARY STEPS**

- **1. enable**
- **2. configure terminal**
- **3. policy-map** *policy-map-name*
- **4. class class-default fragment** *fragment-class-name*
- **5.** *qos-queueing-feature*

#### **DETAILED STEPS**

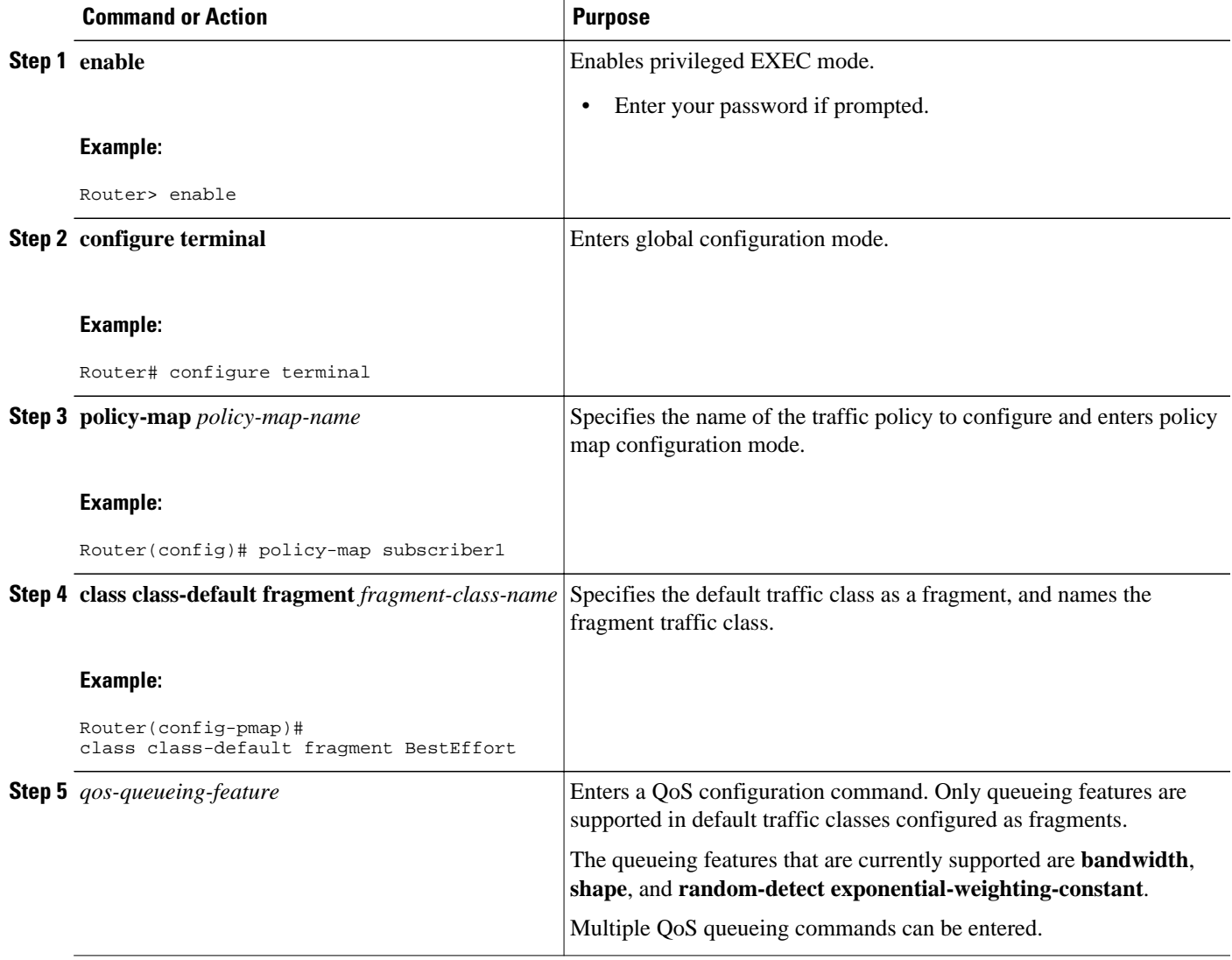

#### <span id="page-33-0"></span>**Example**

#### **Releases Prior to Cisco IOS XE Release 2.6**

#### **Cisco IOS XE Release 2.6 and Later Releases**

In the following example, a fragment named BestEffort is created in policy map subscriber1 and policy map subscriber 2. In this example, queueing features for other traffic classes are supported at the subinterface policy map.

```
policy-map subscriber1
  class voice
   set cos 5
   priority level 1
  class video
   set cos 4
   priority level 2
  class class-default fragment BestEffort
   shape average 200000000
   bandwidth remaining ratio 10
policy-map subscriber 2
  class voice
   set cos 5
  priority level 1
  class video
   set cos 4
   priority level 2
  class class-default fragment BestEffort
   shape average 200000000
   bandwidth remaining ratio 10
```
The following example also shows how to configure a fragment named BestEffort for the default class in a policy map on a subinterface using the QoS: QoS: Policies Aggregation MQC Support for Multiple Queue Aggregation at Main Interface implementation. In this example, notice that queueing features are not supported for the other classes in the policy map:

```
policy-map subscriber1 
  class voice 
   set cos 5 
   account 
  class video 
   set cos 4 
   account 
  class AF1 
   account 
  class class-default fragment BestEffort 
   shape average 200000000 
   bandwidth remaining ratio 10
```
• What to Do Next, page 28

#### **What to Do Next**

After configuring default class statements as fragments in multiple subinterface policy maps, a separate policy map with a class statement using the **service-fragment** keyword must be configured to apply QoS to the class statements configured as fragments.

This process is documented in the Configuring a Service Fragment Traffic Class, page 28.

#### **Configuring a Service Fragment Traffic Class**

This procedure assumes that fragment default traffic classes were already created. The procedure for creating fragment default traffic classes is documented in the [Configuring a Fragment Traffic Class in a](#page-31-0) [Policy Map](#page-31-0), page 26.

Like any policy map, the configuration is not managing network traffic until it has been attached to an interface. This procedure does not cover the process of attaching a policy map to an interface.

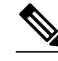

**Note** A service fragment can be used to collectively classify fragments only from the same physical interface. Fragments from different interfaces cannot be classified using the same service fragment.

Only queueing features are allowed in classes where the **service-fragment** keyword is entered, and at least one queueing feature must be entered in classes when the **service-fragment** keyword is used.

A policy map with a class using the **service-fragment** keyword can only be applied to traffic leaving the interface (policy maps attached to interfaces using the **service-policy output** command).

A class configured using the **service-fragment** keyword cannot be removed when it is being used to collectively apply QoS to fragments that are still configured on the interface. If you wish to remove a class configured using the **service-fragment** keyword, remove the fragment traffic classes before removing the service fragment.

The **service-fragment** keyword cannot be entered in a child policy map.

 $\geq$ 

#### **SUMMARY STEPS**

- **1. enable**
- **2. configure terminal**
- **3. policy-map** *policy-map-name*
- **4. class** *class-name* **service-fragment** *fragment-class-name*
- **5.** *qos-queueing-feature*

#### **DETAILED STEPS**

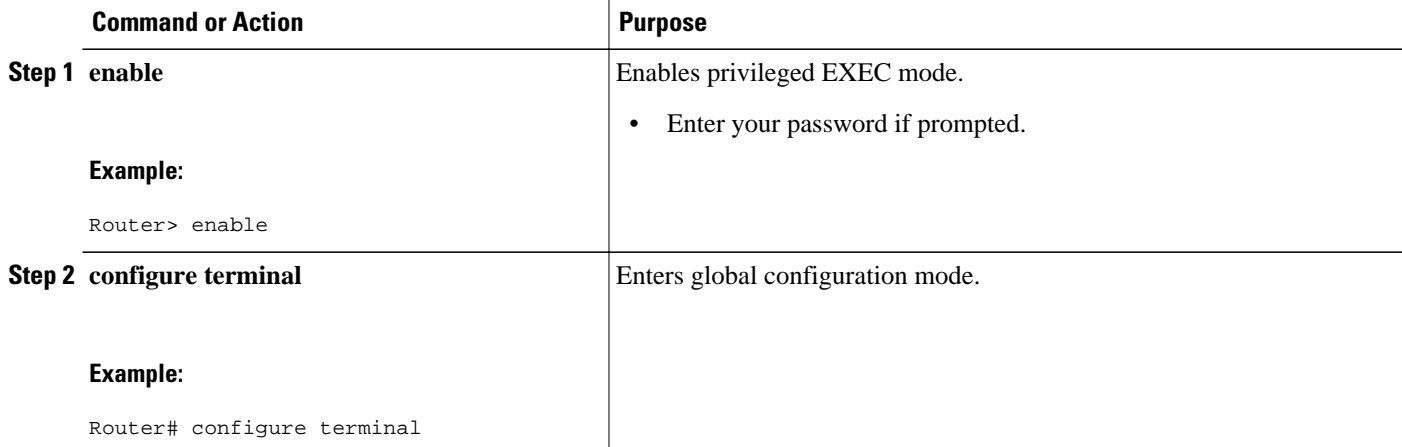

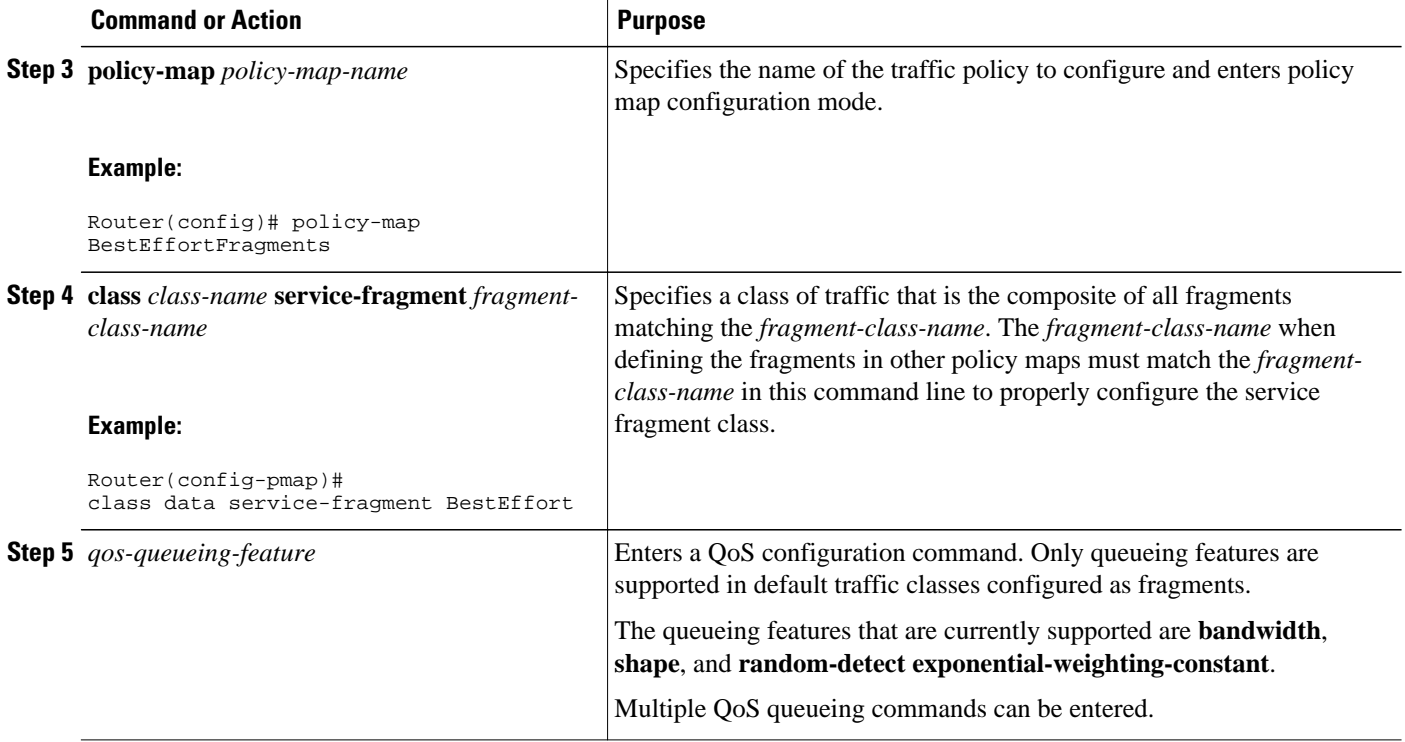

#### **Examples**

#### **Releases Prior to Cisco IOS XE Release 2.6**

#### **Cisco IOS XE Release 2.6 and Later Releases**

In the following example, a policy map is created to apply QoS to all fragments named BestEffort.

```
policy-map main-interface
class data service-fragment BestEffort
shape average 400000000
```
In the following example, two fragments are created and then classified collectively using a service fragment.

```
policy-map subscriber1
  class voice
   set cos 5
  priority level 1
 class video
   set cos 4
  priority level 2
  class class-default fragment BestEffort
 shape average 200000000
 bandwidth remaining ratio 10
policy-map subscriber 2
  class voice
   set cos 5
  priority level 1
 class video
   set cos 4
  priority level 2
  class class-default fragment BestEffort
```
<span id="page-36-0"></span> shape average 200000000 bandwidth remaining ratio 10

The following example shows the creation of two fragments called BestEffort in the subinterface policy maps, followed by a sample configuration for the **service-fragment** called BestEffort to aggregate the queues at the main interface policy map:

```
policy-map subscriber1 
  class voice 
   set cos 5 
   account 
  class video 
   set cos 4 
   account 
  class AF1 
   account 
  class class-default fragment BestEffort 
   shape average 200000000 
   bandwidth remaining ratio 10
policy-map subscriber2 
  class voice 
   set cos 5 
   account 
  class video 
   set cos 4 
   account 
  class AF1 
   account 
  class class-default fragment BestEffort 
   shape average 200000000 
   bandwidth remaining ratio 10
policy-map main-interface 
  class voice 
   priority level 1 
  class video 
   priority level 2 
  class AF1 
   bandwidth remaining ratio 90 
  class data service-fragment BestEffort 
  shape average 400000000
   bandwidth remaining ratio 1 
     • Troubleshooting Tips, page 31
```
What to Do Next, page 31

#### **Troubleshooting Tips**

Ensure that all class statements that are supposed to be part of the same service fragment share the same *fragment-class-name*.

#### **What to Do Next**

The policy map must be attached to an interface.

### **Configuring QoS Policies Aggregation on Gigabit Etherchannels**

To properly configure QoS: Policies Aggregation on a Gigabit Etherchannel bundle, the following actions must be completed:

- Service fragment traffic classes must be configured and attached to the main physical interfaces.
- Fragment traffic classes must be configured and attached to the member link subinterfaces.

• [Configuring Service Fragments on Physical Interface Supporting a Gigabit Etherchannel Bundle](#page-37-0), page 32

• [Configuring Fragments on Gigabit Etherchannel Member Link Subinterfaces](#page-39-0), page 34

### <span id="page-37-0"></span>**Configuring Service Fragments on Physical Interface Supporting a Gigabit Etherchannel Bundle**

This procedure assumes that a service fragment traffic class has already been created. A service fragment traffic class cannot be configured without configuring a fragment class. The procedure for creating a fragment class is documented in the [Configuring a Fragment Traffic Class in a Policy Map,](#page-31-0) page 26. The procedure for creating a service fragment traffic classes is documented in the [Configuring a Service](#page-33-0) [Fragment Traffic Class](#page-33-0), page 28.

These instructions do not provide any details about the options that can be configured for Gigabit Etherchannel member link subinterfaces. These instructions only document the procedure for attaching a policy map that already has a fragment traffic class to a member link subinterface.

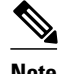

**Note** This process works only if all of the links of the GEC bundle are on the same physical interface.

#### **SUMMARY STEPS**

**1. enable**

>

- **2. configure terminal**
- **3. interface gigabitethernet** *interface-number*
- **4. service-policy output** *service-fragment-class-name*

#### **DETAILED STEPS**

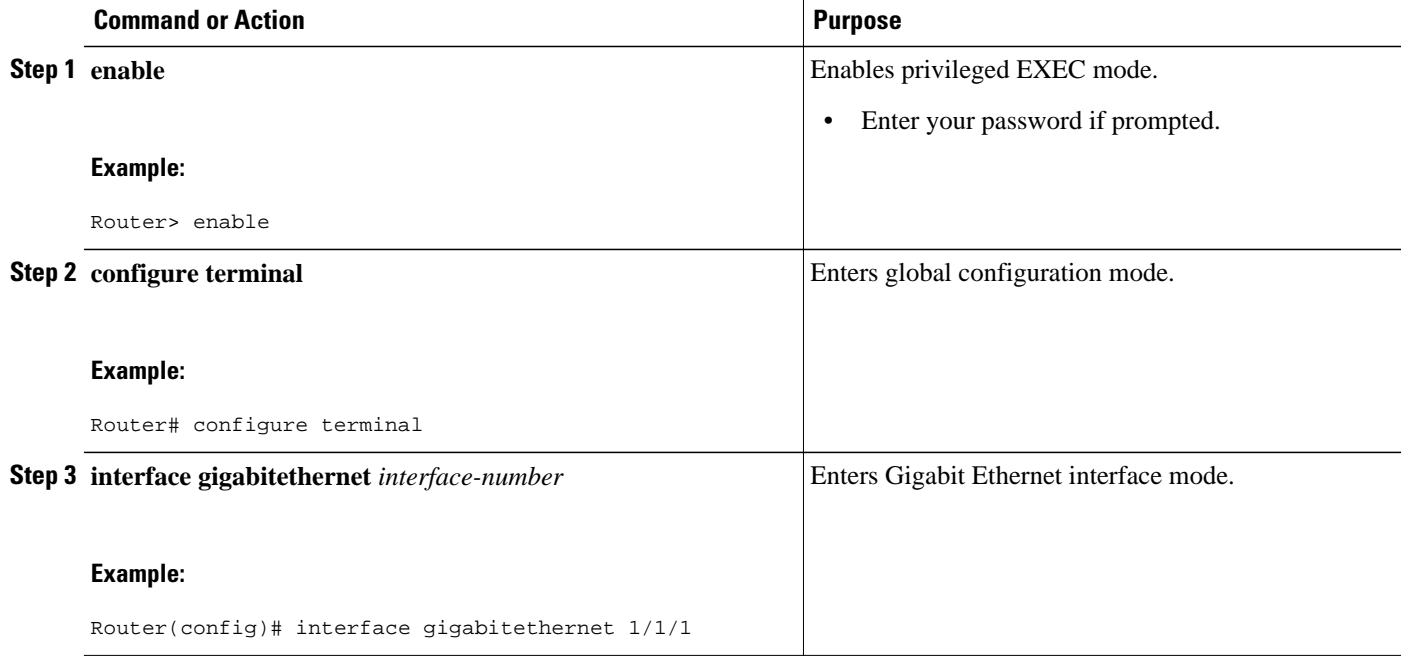

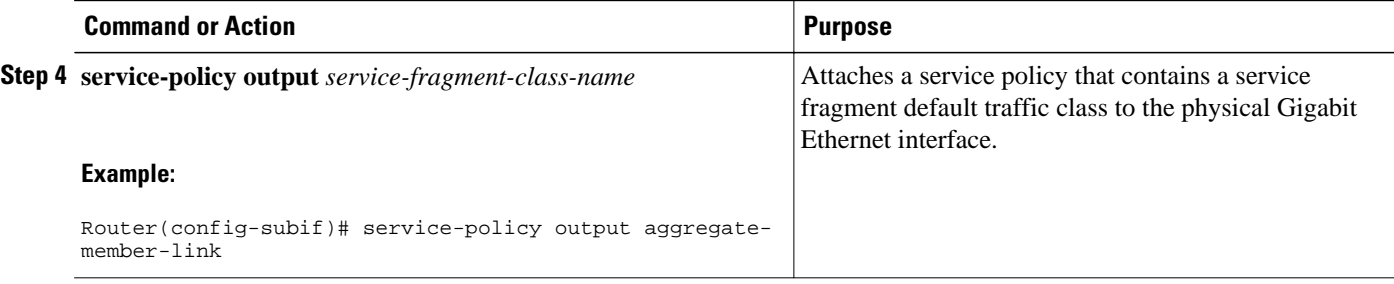

#### **Examples**

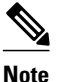

**Note** This example shows a sample configuration that is supported for the original QoS: Policies Aggregation feature in releases prior to Cisco IOS XE Release 2.6. By following the newer policy-map configuration guidelines for the updates in Cisco IOS XE Release 2.6, it can be adapted to the QoS: QoS: Policies Aggregation MQC Support for Multiple Queue Aggregation at Main Interface feature.

In the following example, policy map subscriber is configured with a fragment class named BE. The fragment is then configured as part of a policy map named aggregate-member-link. Policy map subscriber is then attached to the bundle subinterfaces while policy map aggregate-member-link is attached to the physical interface.

```
port-channel load-balancing vlan-manual
class-map match any data
!
class-map match-all BestEffort
!
class-map match-all video
!
class-map match-all voice
!
policy-map subscriber
  class voice
  priority level 1
  class video
  priority level 2
  class class-default fragment BE
  shape average 100000000
   bandwidth remaining ratios 80
policy-map aggregate-member-link
  class BestEffort service-fragment BE
   shape average 100000000
!
interface Port-channel1
  ip address 10.0.0.0 255.255.0.0
!
interface Port-channel1.100
  encapsulation dot1Q 100
  ip address 10.0.0.1 255.255.255.0
  service-policy output subscriber
!
interface Port-channel1.200
  encapsulation dot1Q 200
  ip address 10.0.0.2 255.255.255.0
  service-policy output subscriber
!
interface Port-channel1.300
  encapsulation dot1Q 300
  ip address 10.0.0.4 255.255.255.0
  service-policy output subscriber
!
interface GigabitEthernet1/1/1
```
<span id="page-39-0"></span> no ip address channel-group 1 mode on service-policy output aggregate-member-link ! interface GigabitEthernet1/1/2 no ip address channel-group 1 mode on service-policy output aggregate-member-link

- Troubleshooting Tips, page 34
- What to Do Next, page 34

#### **Troubleshooting Tips**

Ensure that the *fragment-class-name* is consistent across service-fragment and fragment class definitions.

#### **What to Do Next**

Attach the fragment service policy on the Gigabit Etherchannel member link subinterfaces.

### **Configuring Fragments on Gigabit Etherchannel Member Link Subinterfaces**

This procedure assumes that a service fragment traffic class has already been created. A service fragment traffic class cannot be configured without configuring a fragment class. The procedure for creating a fragment class is documented in the [Configuring a Fragment Traffic Class in a Policy Map,](#page-31-0) page 26. The procedure for creating a service fragment traffic classes is documented in the [Configuring a Service](#page-33-0) [Fragment Traffic Class](#page-33-0), page 28.

These instructions do not provide any details about the options that can be configured for Gigabit Etherchannel member link subinterfaces. These instructions only document the procedure for attaching a policy map that already has a fragment traffic class to a member link subinterface.

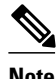

**Note** Fragments cannot be used for traffic on two or more physical interfaces. The GEC must all be on the same physical interface for this configuration to work properly.

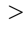

#### **SUMMARY STEPS**

- **1. enable**
- **2. configure terminal**
- **3. interface port-channel** *port-channel-interface-number.port-channel- subinterface-number*
- **4. service-policy output** *fragment-class-name*

#### **DETAILED STEPS**

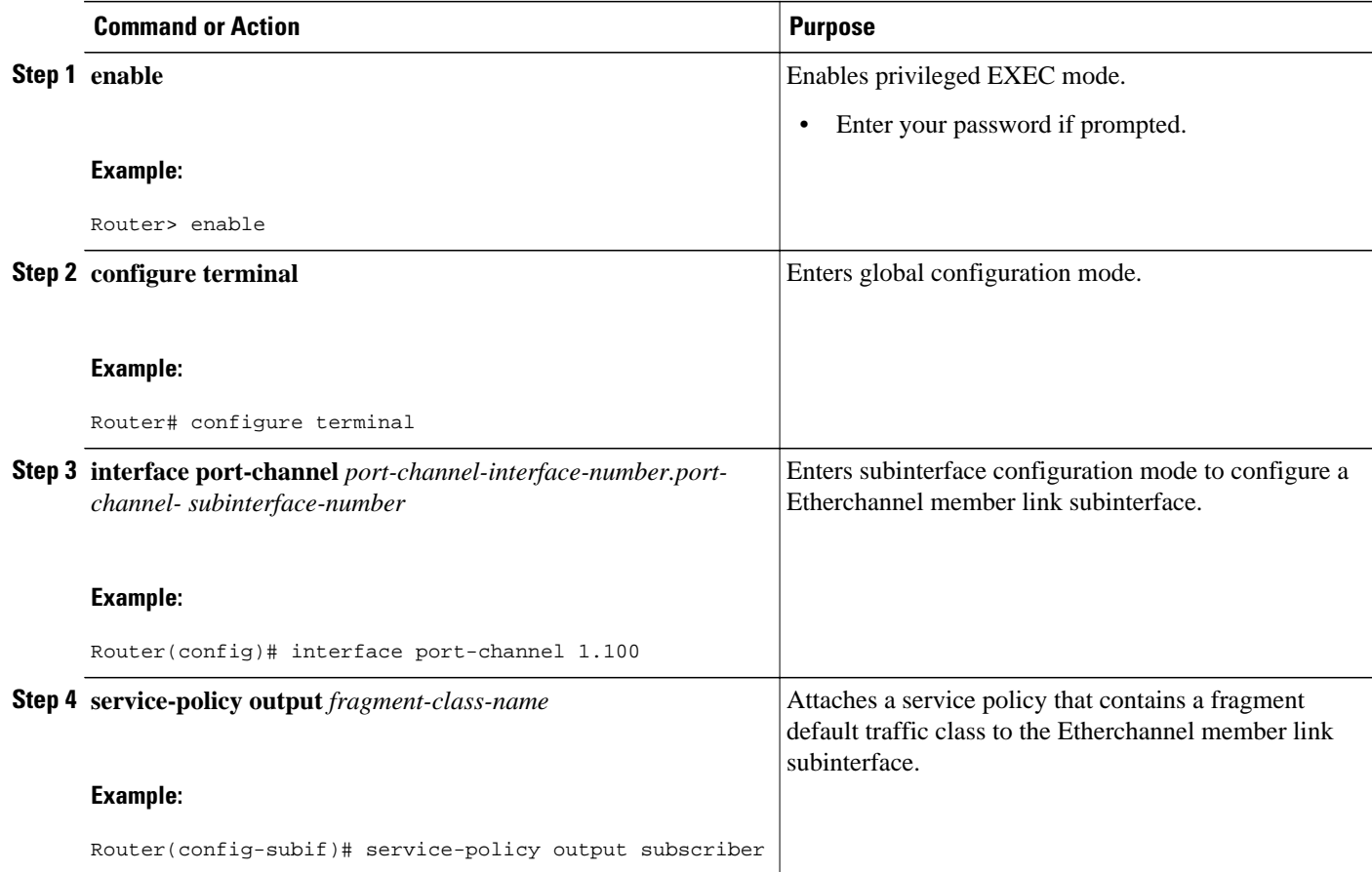

#### **Example**

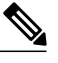

**Note** This example shows a sample configuration that is supported for the original QoS: Policies Aggregation feature in releases prior to Cisco IOS XE Release 2.6. By following the newer policy-map configuration guidelines for the updates in Cisco IOS XE Release 2.6, it can be adapted to the QoS: QoS: Policies Aggregation MQC Support for Multiple Queue Aggregation at Main Interface feature.

In the following example, the service policy named subscriber has a fragment default traffic class and is attached to the member link subinterface of a Gigabit Etherchannel bundle.

**Note** This example only shows how to attach a fragment default traffic class to the member link subinterface of a Gigabit Etherchannel bundle. This configuration is incomplete and would not classify default traffic appropriately until the physical interface was configured to support a service fragment traffic class.

```
policy-map subscriber
  class voice
   priority level 1
  class video
   priority level 2
```

```
 class class-default fragment BE
   shape average 100000000
   bandwidth remaining ratios 80
policy-map aggregate-member-link
  class BestEffort service-fragment BE
   shape average 100000000
!
interface Port-channel1
 ip address 172.16.2.3 255.255.0.0
!
interface Port-channel1.100
 encapsulation dot1Q 100
 ip address 192.168.2.100 255.255.255.0
 service-policy output subscriber
!
    • Troubleshooting Tips, page 36
```
What to Do Next, page 36

#### **Troubleshooting Tips**

This configuration will not work until a service fragment default traffic class is created to classify the default traffic classes marked as fragments. This service fragment traffic class must be configured for this configuration to have any affect on network traffic.

#### **What to Do Next**

This is the final configuration step for configuring the QoS: Policies Aggregation feature on a Gigabit Etherchannel (GEC) bundle.

# **How to Configure QoS Policies Aggregation MQC**

Some backward-compatibility exists between support of policies aggregation feature configuration in Cisco IOS XE Release 2.6 and prior Cisco IOS XE software releases. However, we recommend that you follow these upgrade guidelines for any physical interface where you want to move to the QoS: QoS: Policies Aggregation MQC Support for Multiple Queue Aggregation at Main Interface feature configuration.

For best results, you should upgrade any service policies configuration that you implemented prior to Cisco IOS XE Release 2.6, to the latest supported configuration.

The original and enhanced QoS: Policies Aggregation feature configuration can only reside on the same Cisco ASR 1000 Series Aggregation Services Router if the mixed configuration does not reside on the same physical interface. In other words, you can support the original configuration for one physical interface, and the enhanced configuration on a different physical interface.

The QoS: QoS: Policies Aggregation MQC Support for Multiple Queue Aggregation at Main Interface feature requires the same configuration of a fragment traffic class as the original feature, using the **class class-default fragment** command to enable and then define all subinterface policies aggregation, both for the default traffic class and the other traffic classes.

In the QoS: QoS: Policies Aggregation MQC Support for Multiple Queue Aggregation at Main Interface feature, the queueing features for the aggregate class queues (with traffic from the corresponding classes identified at the subinterfaces), are configured at the main interface policy-map.

- [Upgrading Your Service Policies fo QoS Policies Aggregation MQC,](#page-42-0) page 37
- [Configuring QoS Policies Aggregation MQC Traffic Classes](#page-43-0), page 38
- [Configuring QoS Policies Aggregation MQC Support,](#page-46-0) page 41
- [Verifying the Traffic Policy Class Policy Information and Drop Statistics,](#page-46-0) page 41

### <span id="page-42-0"></span>**Upgrading Your Service Policies fo QoS Policies Aggregation - MQC**

- Prerequisites, page 37
- Upgrade Tasks, page 37

#### **Prerequisites**

Upgrading your service policies to support the QoS: QoS: Policies Aggregation MQC Support for Multiple Queue Aggregation at Main Interface feature assumes the following network conditions:

- The corresponding class-map statements appropriate for your network traffic are already configured.
- QoS service policies aggregation has been previously configured and applied for the main interface policy-map for a given physical interface and its corresponding subinterfaces, or subscriber interfaces, prior to Cisco IOS XE Release 2.6 for the default traffic class.
- A port on the same physical interface where you have previously configured the service policies aggregation feature prior to Cisco IOS XE Release 2.6 needs to support the configuration for the QoS: QoS: Policies Aggregation MQC Support for Multiple Queue Aggregation at Main Interface.

### **Upgrade Tasks**

#### **SUMMARY STEPS**

- **1.** Configure the service policies for the QoS: QoS: Policies Aggregation MQC Support for Multiple Queue Aggregation at Main Interface feature.
- **2.** Remove any service policies configured prior to Cisco IOS XE Release 2.6 for any prior configured policies aggregation features using the **no service-policy** and **no policy-map** commands as follows:
- **3.** Apply the new service policies for the QoS: QoS: Policies Aggregation MQC Support for Multiple Queue Aggregation at Main Interface feature at the appropriate interfaces using the **service-policy output** command as follows:

#### **DETAILED STEPS**

- **Step 1** Configure the service policies for the QoS: QoS: Policies Aggregation MQC Support for Multiple Queue Aggregation at Main Interface feature.
	- See the tasks described in the [Configuring QoS Policies Aggregation MQC Traffic Classes,](#page-43-0) page 38.
- **Step 2** Remove any service policies configured prior to Cisco IOS XE Release 2.6 for any prior configured policies aggregation features using the **no service-policy** and **no policy-map** commands as follows:
	- a) At each of the subinterfaces, configure the **no service-policy** command. Be sure to remove the policies at the subinterfaces first.
	- b) At the physical interface, configure the **no service-policy**command.
- **Step 3** Apply the new service policies for the QoS: QoS: Policies Aggregation MQC Support for Multiple Queue Aggregation at Main Interface feature at the appropriate interfaces using the **service-policy output** command as follows:
	- a) At the physical interface, configure the **service-policy output** command.
	- b) At each of the subinterfaces, configure the **service-policy output** command.

# <span id="page-43-0"></span>**Configuring QoS Policies Aggregation MQC Traffic Classes**

- Configuring Traffic Classes on the Subscriber Interface, page 38
- [Configuring the Fragment Traffic Class on a Subinterface,](#page-44-0) page 39
- [Configuring Traffic Classes at the Main Interface](#page-44-0), page 39
- [Configuring the Service Fragment Traffic Class at the Main Interface](#page-46-0), page 41

### **Configuring Traffic Classes on the Subscriber Interface**

#### **SUMMARY STEPS**

- **1. enable**
- **2. configure terminal**
- **3. policy-map** *policy-map-name*
- **4. class** *class-name*
- **5. account** [**drop**]

#### **DETAILED STEPS**

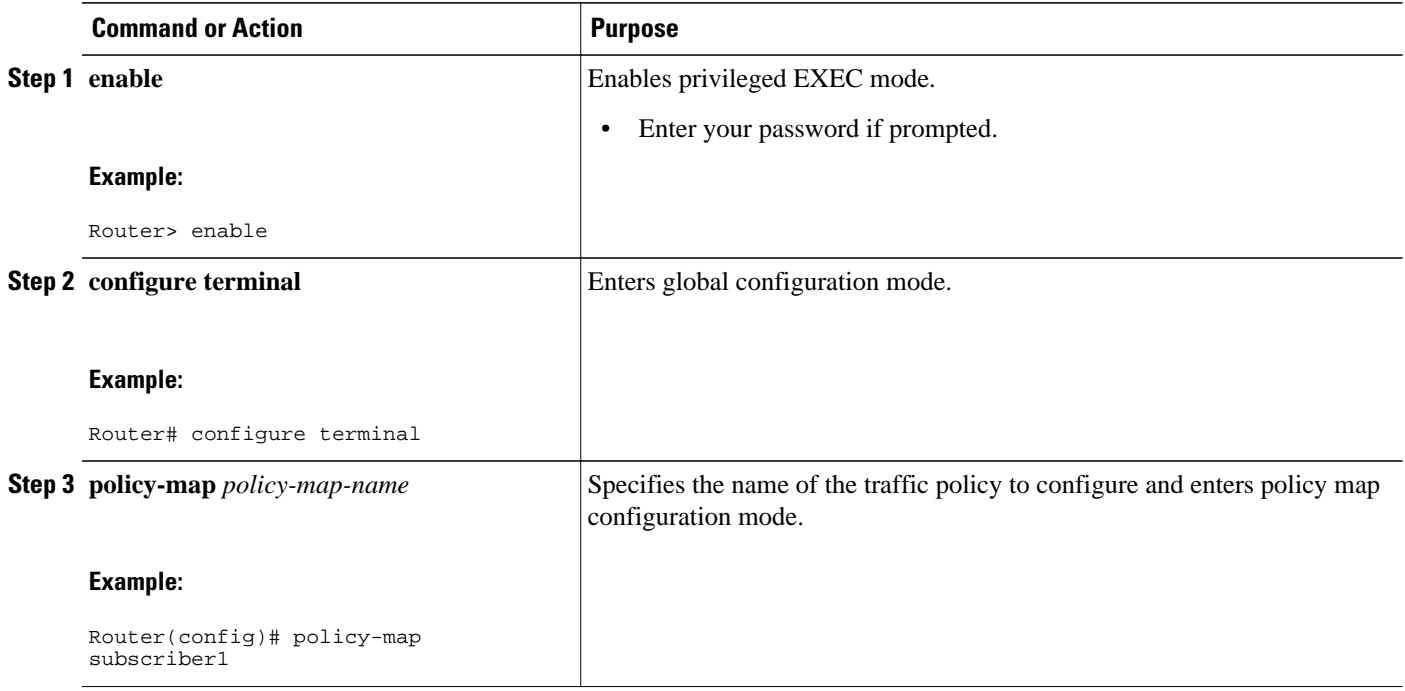

<span id="page-44-0"></span>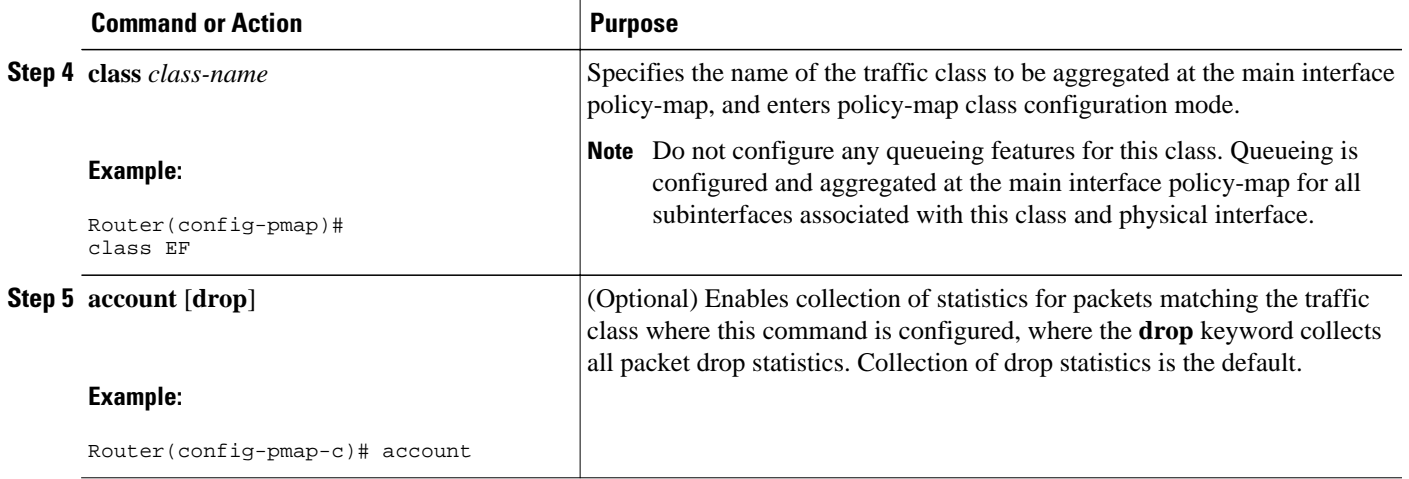

#### **Example**

The following example configures the EF traffic class for policies aggregation at the subscriber subinterface with collection of drop statistics:

```
policy-map subscriber1
  class EF
  account
```
• What to Do Next, page 39

#### **What to Do Next**

Follow this procedure for all traffic classes that you want to aggregate. Then, follow the instructions in the Configuring the Fragment Traffic Class on a Subinterface, page 39.

#### **Configuring the Fragment Traffic Class on a Subinterface**

• What to Do Next, page 39

#### **What to Do Next**

If you are upgrading your subinterface policy-map configuration from an earlier implementation of the QoS: Policies Aggregation feature, then remove the current service-policy from the subinterface using the **no service-policy** command.

Apply the new policy-map to outbound traffic on the subinterface using the **service-policy output** command.

### **Configuring Traffic Classes at the Main Interface**

#### **SUMMARY STEPS**

- **1. enable**
- **2. configure terminal**
- **3. policy-map** *policy-map-name*
- **4. class** *class-name*
- **5.** *qos-queueing-feature*

#### **DETAILED STEPS**

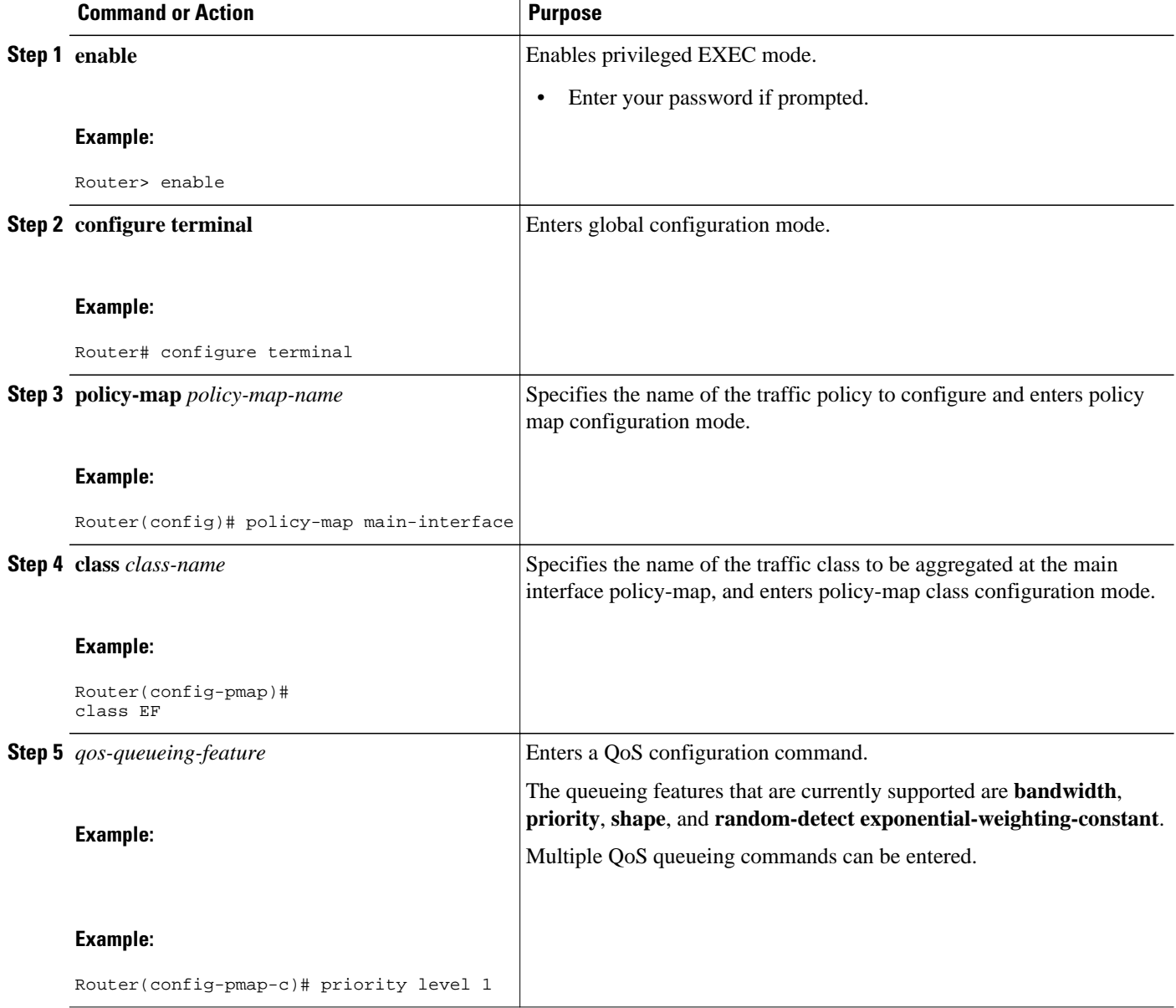

#### <span id="page-46-0"></span>**Example**

The following example configures three traffic classes at the main interface policy-map, along with the aggregate service-fragment data class:

```
policy-map main-interface 
  class voice 
   priority level 1 
  class video 
  priority level 2 
  class AF1 
  bandwidth remaining ratio 90 
  class data service-fragment BestEffort 
   shape average 400000000 
   bandwidth remaining ratio 1
```
#### • What to Do Next, page 41

#### **What to Do Next**

Follow this procedure to define queueing features for all traffic classes that you want to aggregate. Then, follow the instructions in the Configuring the Service Fragment Traffic Class at the Main Interface, page 41.

#### **Configuring the Service Fragment Traffic Class at the Main Interface**

• What to Do Next, page 41

#### **What to Do Next**

If you are upgrading your main interface policy-map configuration from an earlier implementation of the QoS: Policies Aggregation feature, then remove the current service policy from the main interface using the **no service-policy** command.

Apply the new policy-map to outbound traffic on the main interface using the **service-policy output** command.

### **Configuring QoS Policies Aggregation MQC Support**

The QoS: QoS: Policies Aggregation MQC Support for Multiple Queue Aggregation at Main Interface feature also supports configuration of the enhanced service policies on Gigabit Etherchannels according to the subscriber and main interface configuration guidelines described for this enhancement.

For more information, see the following sections:

### **Verifying the Traffic Policy Class Policy Information and Drop Statistics**

To display information about policy-map configuration and subscriber drop statistics enabled using the account command, use the **show policy-map interface** command:

```
Router# show policy-map interface port-channel 1.1
Port-channel1.1 
    Service-policy input: input_policy 
      Class-map: class-default (match-any) 
        0 packets, 0 bytes 
        5 minute offered rate 0000 bps, drop rate 0000 bps 
        Match: any 
        QoS Set
```

```
 dscp default 
     No packet marking statistics available 
 Service-policy output: Port-channel_1_subscriber 
   Class-map: EF (match-any) 
     105233 packets, 6734912 bytes 
     5 minute offered rate 134000 bps, drop rate 0000 bps 
     Match: dscp ef (46) 
    Match: access-group name VLAN REMARK EF
     Match: qos-group 3 
     Account QoS statistics 
       Queueing 
         Packets dropped 0 packets/0 bytes 
     QoS Set 
     cos 5 
     No packet marking statistics available 
     dscp ef 
     No packet marking statistics available 
   Class-map: AF4 (match-all) 
     105234 packets, 6734976 bytes 
     5 minute offered rate 134000 bps, drop rate 0000 bps 
     Match: dscp cs4 (32) 
     Account QoS statistics 
       Queueing 
         Packets dropped 0 packets/0 bytes 
     QoS Set 
     cos 4 
     No packet marking statistics available 
   Class-map: AF1 (match-any) 
     315690 packets, 20204160 bytes 
     5 minute offered rate 402000 bps, drop rate 0000 bps 
     Match: dscp cs1 (8) 
     Match: dscp af11 (10) 
     Match: dscp af12 (12) 
     Account QoS statistics 
       Queueing 
         Packets dropped 0 packets/0 bytes 
     QoS Set 
     cos 1 
     No packet marking statistics available 
   Class-map: class-default (match-any) fragment Port-channel_BE 
     315677 packets, 20203328 bytes 
     5 minute offered rate 402000 bps, drop rate 0000 bps 
     Match: any 
     Queueing 
       queue limit 31250 bytes 
        (queue depth/total drops/no-buffer drops) 0/0/0 
       (pkts output/bytes output) 315679/20203482 
       bandwidth remaining ratio 1
```
# **Configuration Examples for QoS Policies Aggregation**

- Example QoS Policies Aggregation, page 42
- [Example Gigabit Etherchannel QoS Policies Aggregation,](#page-48-0) page 43
- [Example QoS Policies Aggregation MQC Support at Main Interface,](#page-49-0) page 44

## **Example QoS Policies Aggregation**

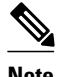

**Note** This example shows a sample configuration that is supported in the original QoS: Policies Aggregation feature prior to Cisco IOS XE Release 2.6.

In the following example, QoS: Policies Aggregation is used to define a fragment class of traffic to classify default traffic using the default traffic class named BestEffort. All default traffic from the policy maps

<span id="page-48-0"></span>named subscriber1 and subscriber2 is part of the fragment default traffic class named BestEffort. This default traffic is then shaped collectively by creating a class called data that uses the **service-fragment** keyword and the **shape** command.

Note the following about this example:

- The *class-name* for each fragment default traffic class is "BestEffort."
- The *class-name* of "BestEffort" is also used to define the class where the **service-fragment** keyword is entered. This class applies a shaping policy to all traffic forwarded using the fragment default traffic classes named "BestEffort."

```
policy-map subscriber1
  class voice
   set cos 5
   priority level 1
  class video
   set cos 4
   priority level 2
  class class-default fragment BestEffort
   shape average 200000000
   bandwidth remaining ratio 10
policy-map subscriber 2
  class voice
   set cos 5
  priority level 1
  class video
   set cos 4
   priority level 2
  class class-default fragment BestEffort
   shape average 200000000
   bandwidth remaining ratio 10
policy-map input_policy
  class class-default
   set dscp default
policy-map main-interface
  class data service-fragment BestEffort
   shape average 400000000
interface portchannel1.1001
  encapsulation dot1q 1001
  service-policy output subscriber1
  service-policy input input_policy
interface portchannel1.1002
  encapsulation dot1q 1002
  service-policy output subscriber2
  service-policy input input_policy
interface gigabitethernet 0/1
  description member-link1
 port channel 1
  service-policy output main-interface
interface gigabitethernet 0/2
  description member-link2
  port channel 1
```
service-policy output main-interface

### **Example Gigabit Etherchannel QoS Policies Aggregation**

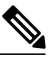

**Note** This example shows a sample configuration that is supported in the original QoS: Policies Aggregation feature prior to Cisco IOS XE Release 2.6.

In the following example, policy map subscriber is configured with a fragment class named BE. The fragment is then configured as part of a policy map named aggregate-member-link. Policy map subscriber <span id="page-49-0"></span>is then attached to the bundle subinterfaces while policy map aggregate-member-link is attached to the physical interface.

```
port-channel load-balancing vlan-manual
class-map match-all BestEffort
!
class-map match-all video
!
class-map match-all voice
!
policy-map subscriber
 class voice
  priority level 1
  class video
  priority level 2
  class class-default fragment BE
 shape average 100000000
  bandwidth remaining ratios 80
policy-map aggregate-member-link
  class BestEffort service-fragment BE
   shape average 100000000
!
interface Port-channel1
 ip address 10.1.1.3 255.255.0.0
!
interface Port-channel1.100
  encapsulation dot1Q 100
  ip address 10.1.2.1 255.255.255.0
  service-policy output subscriber
!
interface Port-channel1.200
  encapsulation dot1Q 200
  ip address 10.1.2.2 255.255.255.0
 service-policy output subscriber
!
interface Port-channel1.300
  encapsulation dot1Q 300
  ip address 10.1.2.3 255.255.255.0
 service-policy output subscriber
!
interface GigabitEthernet1/1/1
 no ip address
  channel-group 1 mode on
 service-policy output aggregate-member-link
!
interface GigabitEthernet1/1/2
 no ip address
  channel-group 1 mode on
  service-policy output aggregate-member-link
```
### **Example QoS Policies Aggregation MQC Support at Main Interface**

```
\frac{\sqrt{2}}{\sqrt{2}}
```
**Note** This example shows a sample configuration that is supported beginning in Cisco IOS XE Release 2.6.

At the main interface policy map called Port-channel\_1\_main\_policy, the queueing features for the DSCPbased subscriber traffic classes are configured. You can also see the use of byte-based queue limits and random-detect thresholds implemented at the main interface queues.

The service-fragment called Port-channel\_BE is also configured to aggregate the traffic from the subscriber class-default fragment class.

```
policy-map Port-channel_1_main_policy
  class EF
  priority level 1
   queue-limit 547500 bytes
```

```
 class AF4
  priority level 2
  queue-limit 4037500 bytes
 class AF1
  bandwidth remaining ratio 90
  queue-limit 750000 bytes
  random-detect dscp-based
  random-detect dscp 8 750000 bytes 750000 bytes
  random-detect dscp 10 750000 bytes 750000 bytes
  random-detect dscp 12 600000 bytes 675000 bytes
 class data service-fragment Port-channel_BE
 shape average 250000000
  bandwidth remaining ratio 1
!
```
In this example, the policy map Port-channel\_1\_subscriber is configured with a fragment class named Portchannel\_BE. (For simplicity, only a single subinterface policy is shown.) This enable queueing and policies aggregation for the subscriber traffic classes at the main interface policy map.

The Port-channel 1 subscriber policy map identifies the DSCP-based traffic classes of EF, AF4, and AF1 and enables collection of drop statistics for those classes.

```
policy-map Port-channel_1_subscriber
  class EF
   account
   set cos 5
   set dscp ef
  class AF4
   account
   set cos 4
  class AF1
   account
   set cos 1
  class class-default fragment Port-channel_BE
   bandwidth remaining ratio 1
   queue-limit 31250 bytes
!
port-channel load-balancing vlan-manual
!
interface Port-channel1
  no ip address
  no negotiation auto
!
```
The service policies are applied first to the physical interface, and then to the subinterfaces as shown:

```
interface GigabitEthernet1/2/0
 no ip address
 negotiation auto
 no cdp enable
 service-policy output Port-channel_1_main_policy 
 channel-group 1 
!
interface GigabitEthernet2/2/0
 no ip address
 negotiation auto
 service-policy output Port-channel_1_main_policy 
 channel-group 1 
!
interface Port-channel1.1
 encapsulation dot1Q 2 primary GigabitEthernet1/2/0 secondary GigabitEthernet2/2/0 
 ip address 10.0.0.2 255.255.255.0 
 service-policy output Port-channel_1_subscriber
```
# **Additional References**

#### **Related Documents**

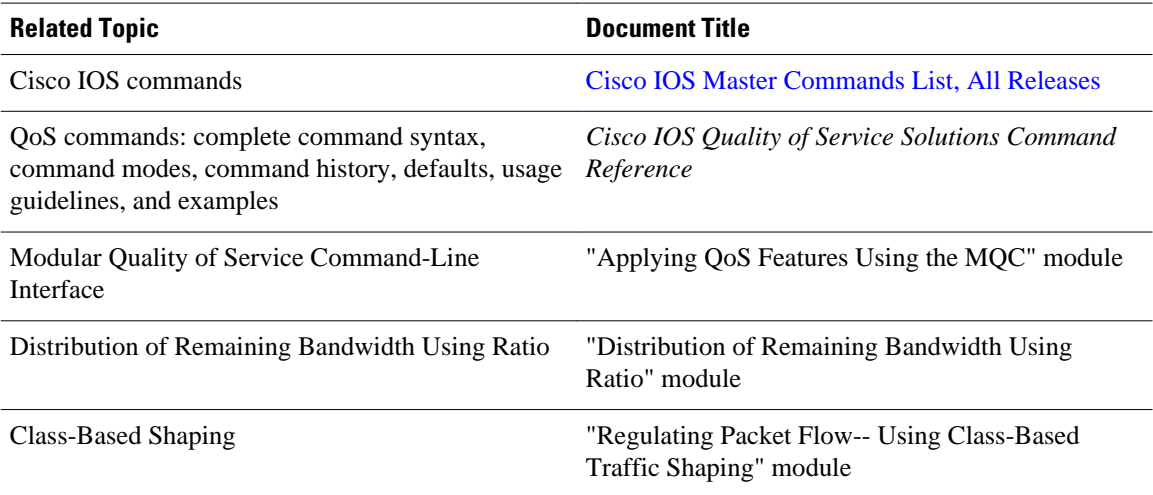

#### **Standards**

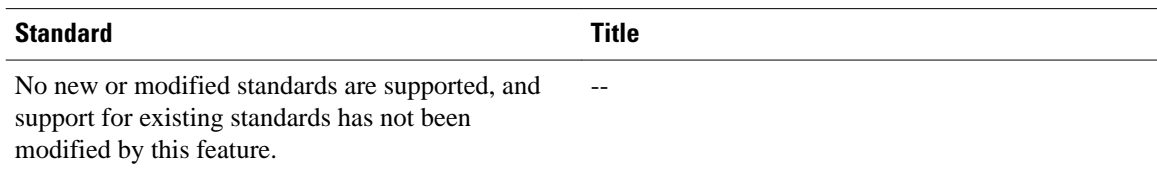

#### **MIBs**

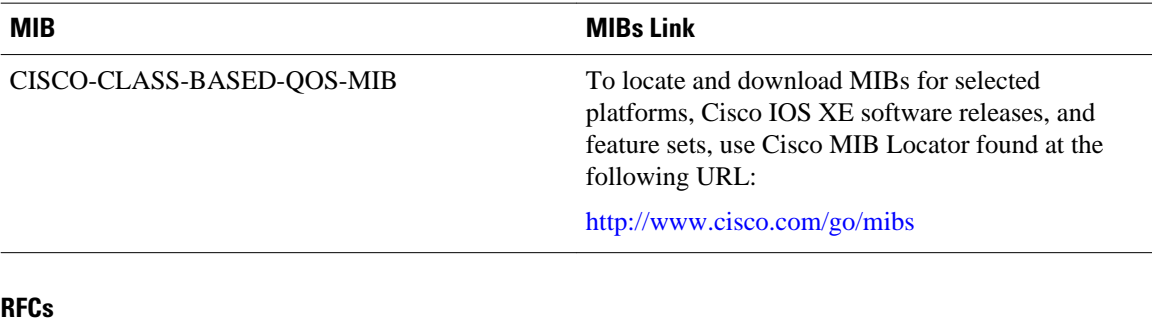

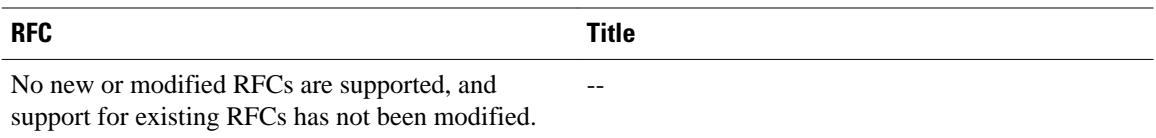

<span id="page-52-0"></span>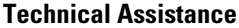

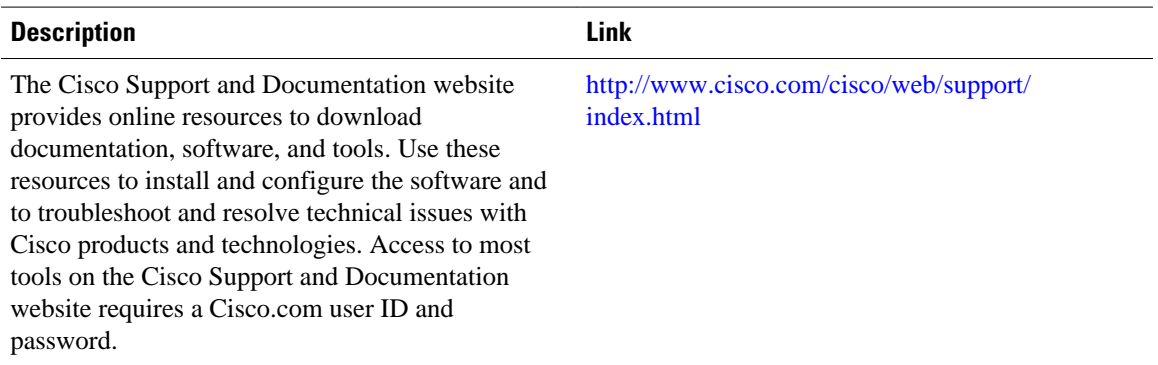

# **Feature Information for QoS Policies Aggregation**

The following table provides release information about the feature or features described in this module. This table lists only the software release that introduced support for a given feature in a given software release train. Unless noted otherwise, subsequent releases of that software release train also support that feature.

Use Cisco Feature Navigator to find information about platform support and Cisco software image support. To access Cisco Feature Navigator, go to [www.cisco.com/go/cfn.](http://www.cisco.com/go/cfn) An account on Cisco.com is not required.

| <b>Feature Name</b>       | <b>Releases</b>          | <b>Feature Information</b>                                       |
|---------------------------|--------------------------|------------------------------------------------------------------|
| QoS: Policies Aggregation | Cisco IOS XE Release 2.1 | This feature was introduced on<br>Cisco ASR 1000 Series Routers. |
|                           |                          | The following command was<br>modified: class (policy-map).       |

*Table 4 Feature Information for QoS: Policies Aggregation*

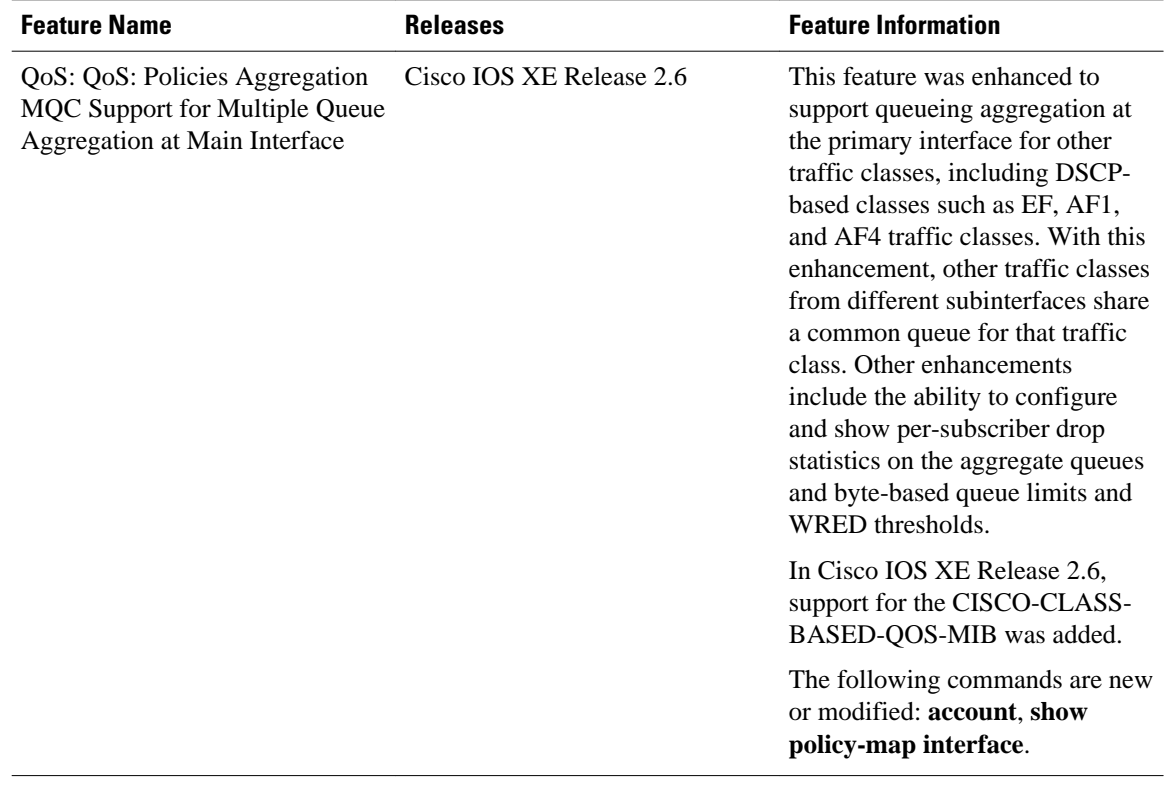

Cisco and the Cisco logo are trademarks or registered trademarks of Cisco and/or its affiliates in the U.S. and other countries. To view a list of Cisco trademarks, go to this URL: [www.cisco.com/go/trademarks](http://www.cisco.com/go/trademarks). Third-party trademarks mentioned are the property of their respective owners. The use of the word partner does not imply a partnership relationship between Cisco and any other company. (1110R)

Any Internet Protocol (IP) addresses and phone numbers used in this document are not intended to be actual addresses and phone numbers. Any examples, command display output, network topology diagrams, and other figures included in the document are shown for illustrative purposes only. Any use of actual IP addresses or phone numbers in illustrative content is unintentional and coincidental.

<span id="page-54-0"></span>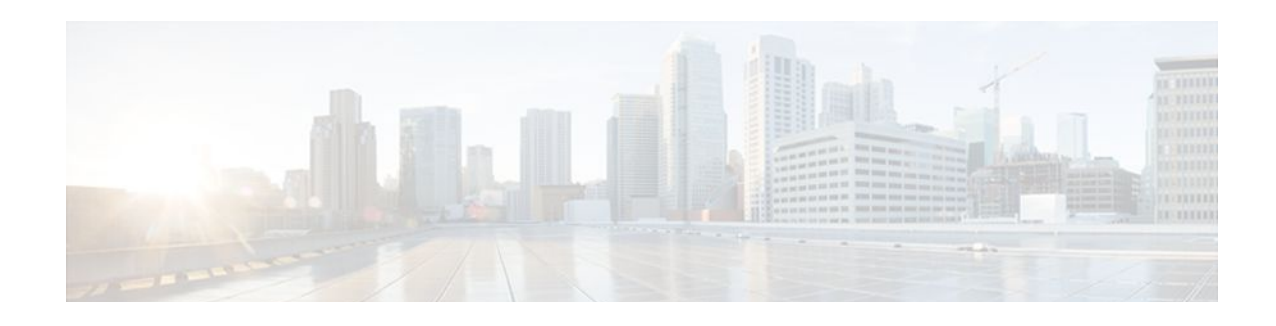

# **Legacy QoS Command Deprecation**

In Cisco IOS XE Release 2.6, to streamline Cisco IOS XE quality of service (QoS), certain commands have been hidden. Although these commands are available, the command-line interface (CLI) interactive help does not display them. This means that if you attempt to view a hidden command by entering a question mark (**?**) at the command line, the command does not appear. However, if you know the command syntax, you can enter it (the system accepts the command and returns a message stating that it is deprecated).

The functionality provided by these hidden commands has been replaced by similar functionality provided via the modular QoS CLI (MQC). The MQC is a set of a platform-independent commands for configuring QoS on Cisco platforms. This means that you should now provision QoS by defining traffic classes, creating traffic policies containing those classes, and attaching those policies to the desired interfaces.

In Cisco IOS XE Release 3.2S, these commands have been removed. This means that you must use the appropriate replacement MQC commands.

This document lists the hidden or removed commands and their replacement commands.

- Finding Feature Information, page 49
- Information About Legacy QoS Command Deprecation, page 49
- [Additional References, page 57](#page-62-0)
- [Feature Information for Legacy QoS Command Deprecation, page 58](#page-63-0)

# **Finding Feature Information**

Your software release may not support all the features documented in this module. For the latest feature information and caveats, see the release notes for your platform and software release. To find information about the features documented in this module, and to see a list of the releases in which each feature is supported, see the Feature Information Table at the end of this document.

Use Cisco Feature Navigator to find information about platform support and Cisco software image support. To access Cisco Feature Navigator, go to [www.cisco.com/go/cfn.](http://www.cisco.com/go/cfn) An account on Cisco.com is not required.

# **Information About Legacy QoS Command Deprecation**

- [QoS Features Applied Using the MQC](#page-55-0), page 50
- [Legacy Commands Being Hidden or Removed](#page-55-0), page 50

### <span id="page-55-0"></span>**QoS Features Applied Using the MQC**

The MQC structure lets you define a traffic class (also called a class map), create a traffic policy (also called a policy map), and attach the traffic policy to an interface. This comprises the following three highlevel steps.

- **1** Define a traffic class by using the **class-map** command. A traffic class is used to classify traffic.
- **2** Create a traffic policy by using the **policy-map** command. A traffic policy contains a traffic class and one or more QoS features that will be applied to the traffic class. The QoS features in the traffic policy determine how to treat the classified traffic.
- **3** Attach the traffic policy to the interface by using the **service-policy** command.

Steps 1 and 3 do not involve legacy QoS hidden or removed commands, which means that they are not within the scope of this document. For more information about these two steps, see the " Applying QoS Features Using the MQC " module in the **Quality of Service Solutions Configuration Guide**.

## **Legacy Commands Being Hidden or Removed**

The table below lists the commands that have been hidden or removed. The table also lists their replacement commands (or sequence of commands).

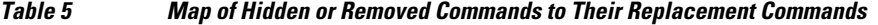

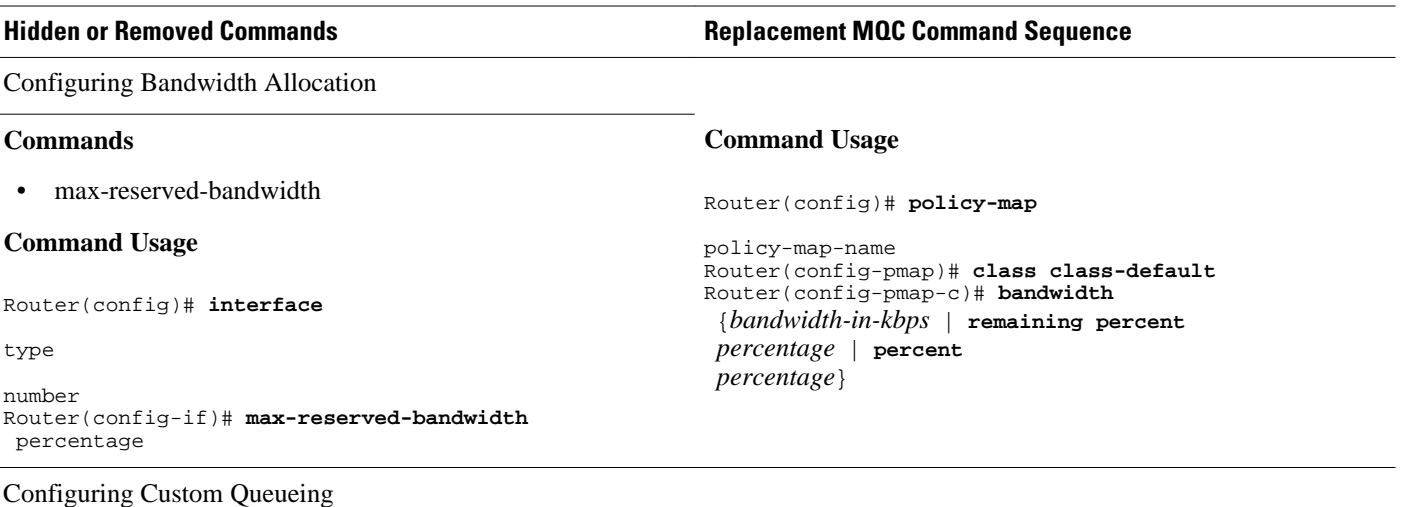

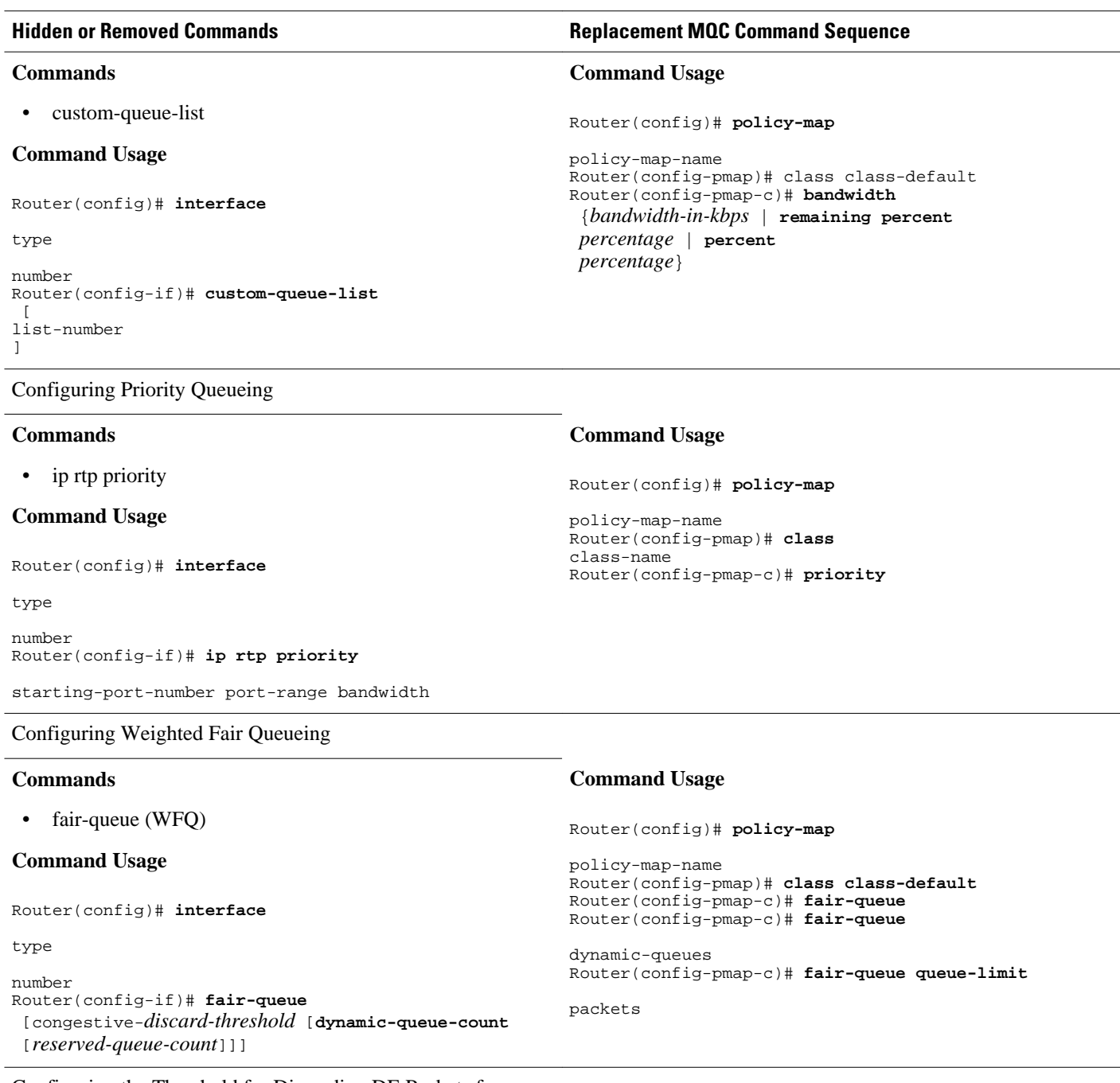

Configuring the Threshold for Discarding DE Packets from a Switched PVC Traffic Shaping Queue

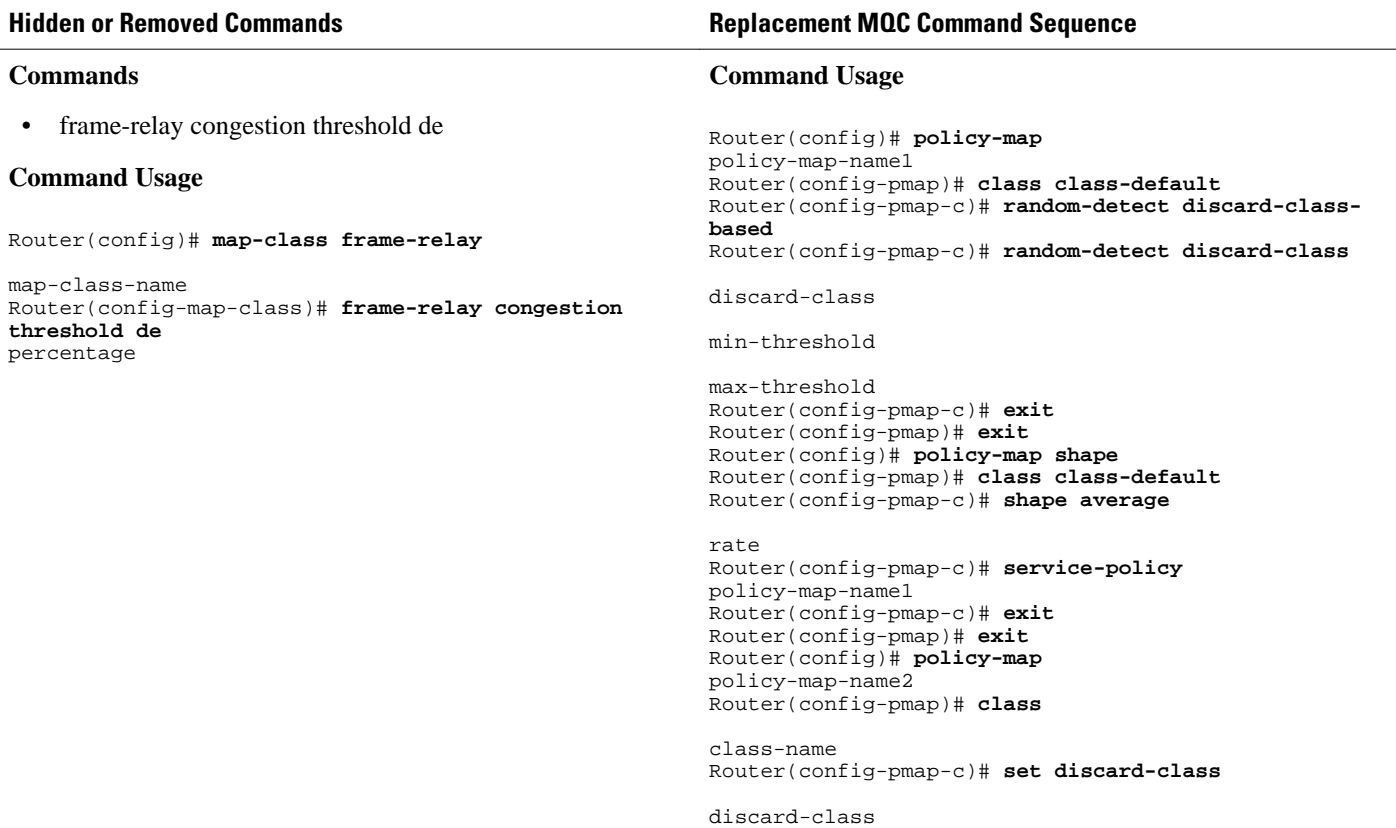

Configuring Frame Relay Custom Queueing for Virtual Circuits

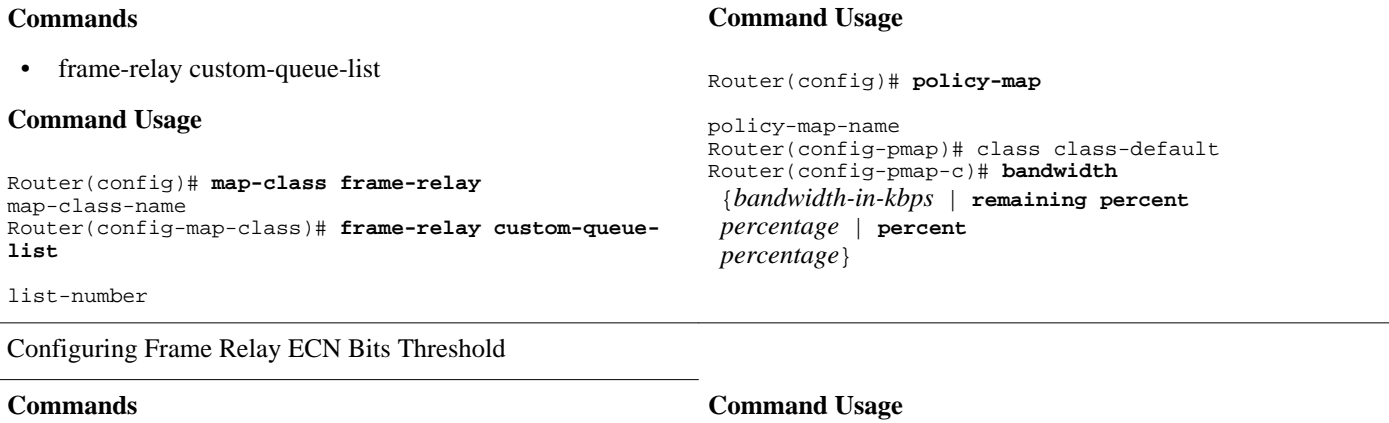

```
• frame-relay congestion threshold ecn
Command Usage
Router(config)# map-class frame-relay
map-class-name
Router(config-map-class)# frame-relay congestion 
threshold ecn 
percentage
                                                        Router(config)# policy-map
                                                        policy-map-name
                                                        Router(config-pmap)# class class-default
                                                        Router(config-pmap-c)# shape average
                                                        rate
                                                        Router(config-pmap-c)# set fr-fecn-becn
                                                        percent
```
#### **Hidden or Removed Commands Replacement MQC Command Sequence**

Configuring Frame Relay Weighted Fair Queueing

#### **Commands**

• frame-relay fair-queue

#### **Command Usage**

Router(config)# **map-class frame-relay** map-class-name Router(config-map-class)# **frame-relay fair-queue**  $\overline{a}$ discard-threshold [ dynamic-queue-count  $\lceil$ reserved-queue-count  $\lceil$ buffer-limit ]]]]

#### **Command Usage**

Router(config)# **policy-map**

policy-map-name Router(config-pmap)# class class-default Router(config-pmap-c)# **fair-queue** Router(config-pmap-c)# **fair-queue** dynamic-queues Router(config-pmap-c)# **fair-queue queue-limit**

packets

**Command Usage**

policy-map-name Router(config-pmap)#

bandwidth-in-kbps

burst-in-bytes

**priority** 

 $\lceil$ 

]

Router(config)# **policy-map**

Configuring Frame Relay Priority Queueing on a PVC

#### **Commands**

• frame-relay ip rtp priority

#### **Command Usage**

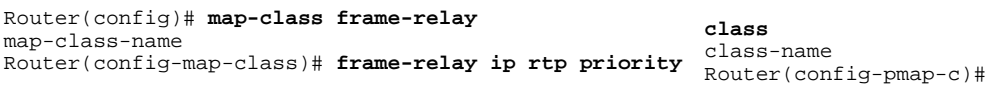

starting-port-number

port-range

bandwidth

Assigning a Priority Queue to Virtual Circuits Associated with a Map Class

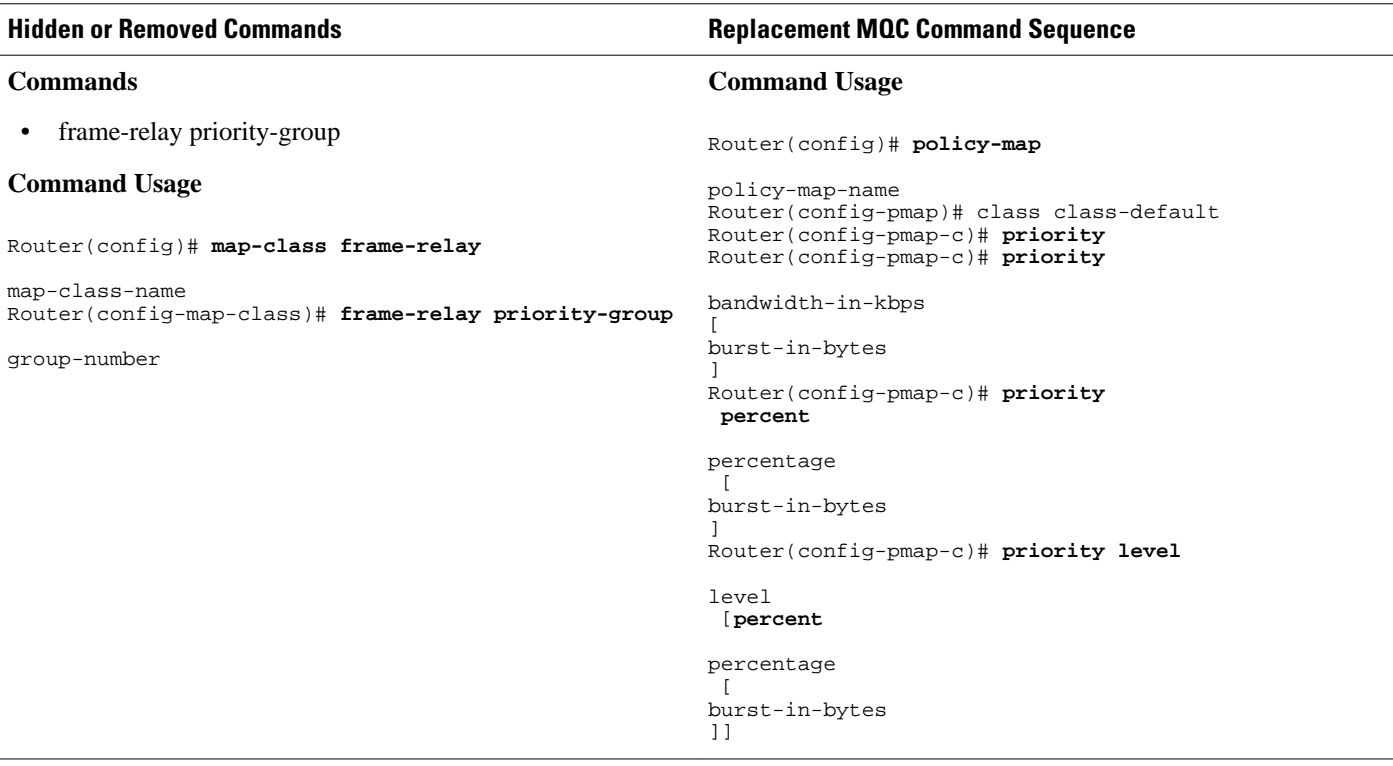

Configuring the Frame Relay Rate Adjustment to BECN

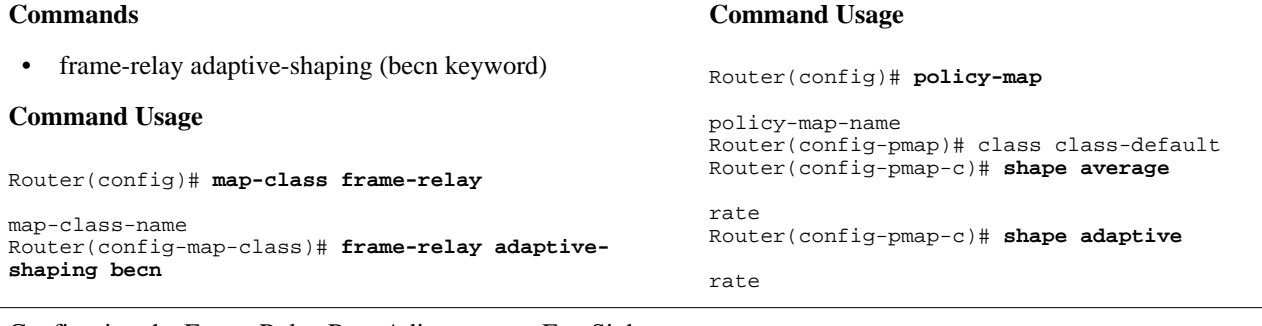

**Command Usage**

None (this functionality no longer exists).

Configuring the Frame Relay Rate Adjustment to ForeSight Messages

#### **Commands**

• frame-relay adaptive-shaping (foresight keyword)

#### **Command Usage**

Router(config)# **map-class frame-relay**

map-class-name Router(config)# **frame-relay adaptive-shaping foresight**

Enabling Frame Relay Traffic-Shaping FECNs as BECNs

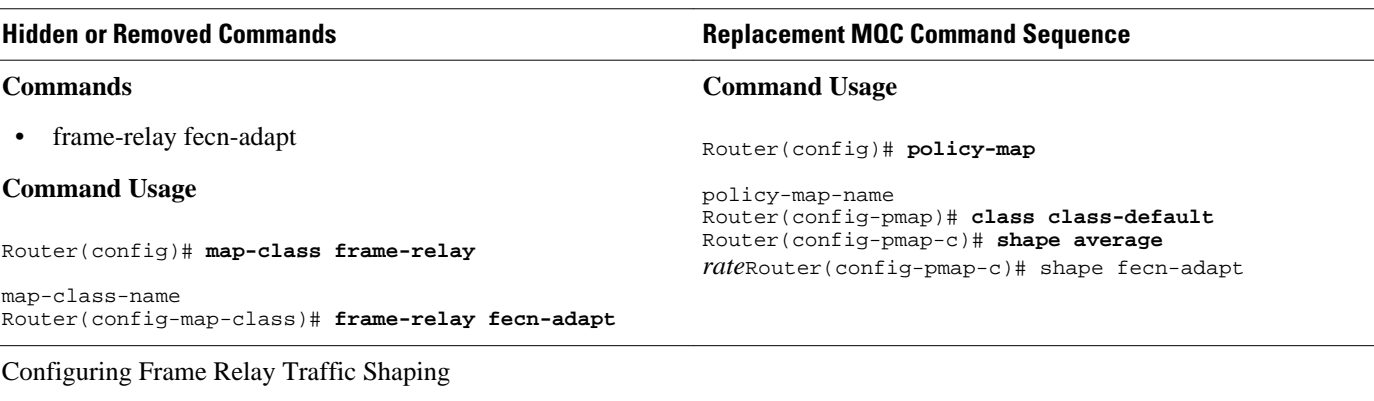

#### **Commands**

- frame-relay bc
- frame-relay be
- frame-relay cir

#### **Command Usage**

Router(config)# **map-class frame-relay**

```
map-class-name
Router(config-map-class)# frame-relay bc
  {in 
  | out
} 
committed-burst-size-in-bits
Router(config-map-class)# frame-relay be 
{in 
  | out
 excess-
burst-size-in-bits
Router(config-map-class)# frame-relay cir 
{in 
  | out
} 
bits-per-second
```
Configuring the Frame Relay Enhanced Local Management Interface

#### **Commands**

• frame-relay qos-autosense

#### **Command Usage**

Router(config)# **interface** *type number*Router(configif)# **no ip address** Router(config-if)# **encapsulation frame-relay** Router(config-if)# **frame-relay lmi-type ansi** Router(config-if)# **frame-relay traffic-shaping** Router(config-if)# **frame-relay qos-autosense**

Displaying the Contents of Packets Inside a Queue for an Interface or VC

**Command Usage**

policy-map-name

rate

Router(config)# **policy-map**

Router(config-pmap)# class class-default Router(config-pmap-c)# **shape average** 

**Command Usage**

None (this functionality no longer exists).

**QoS: Modular QoS Command-Line Interface Configuration Guide, Cisco IOS XE Release 2** 

 $\overline{\phantom{a}}$ 

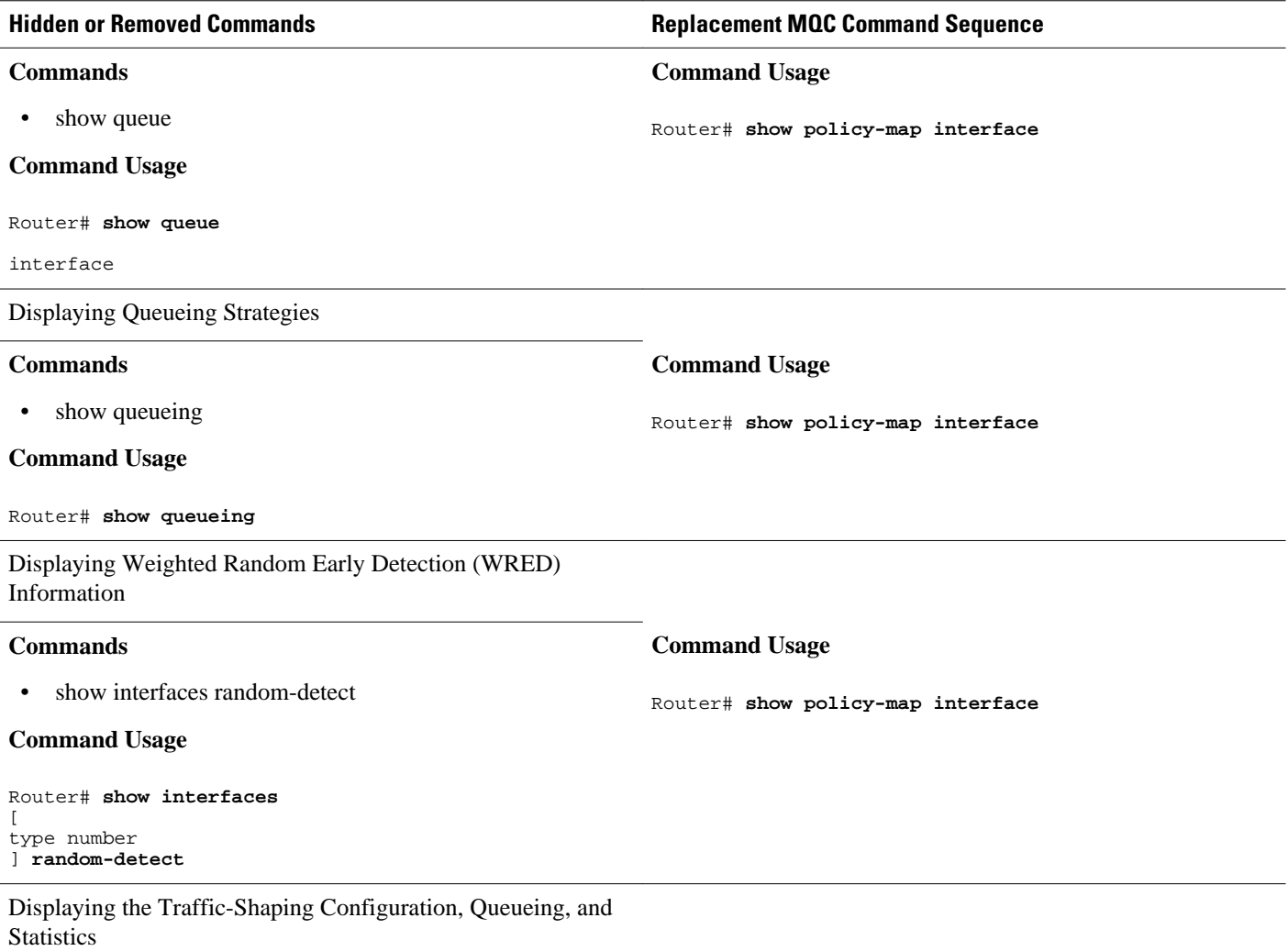

<span id="page-62-0"></span>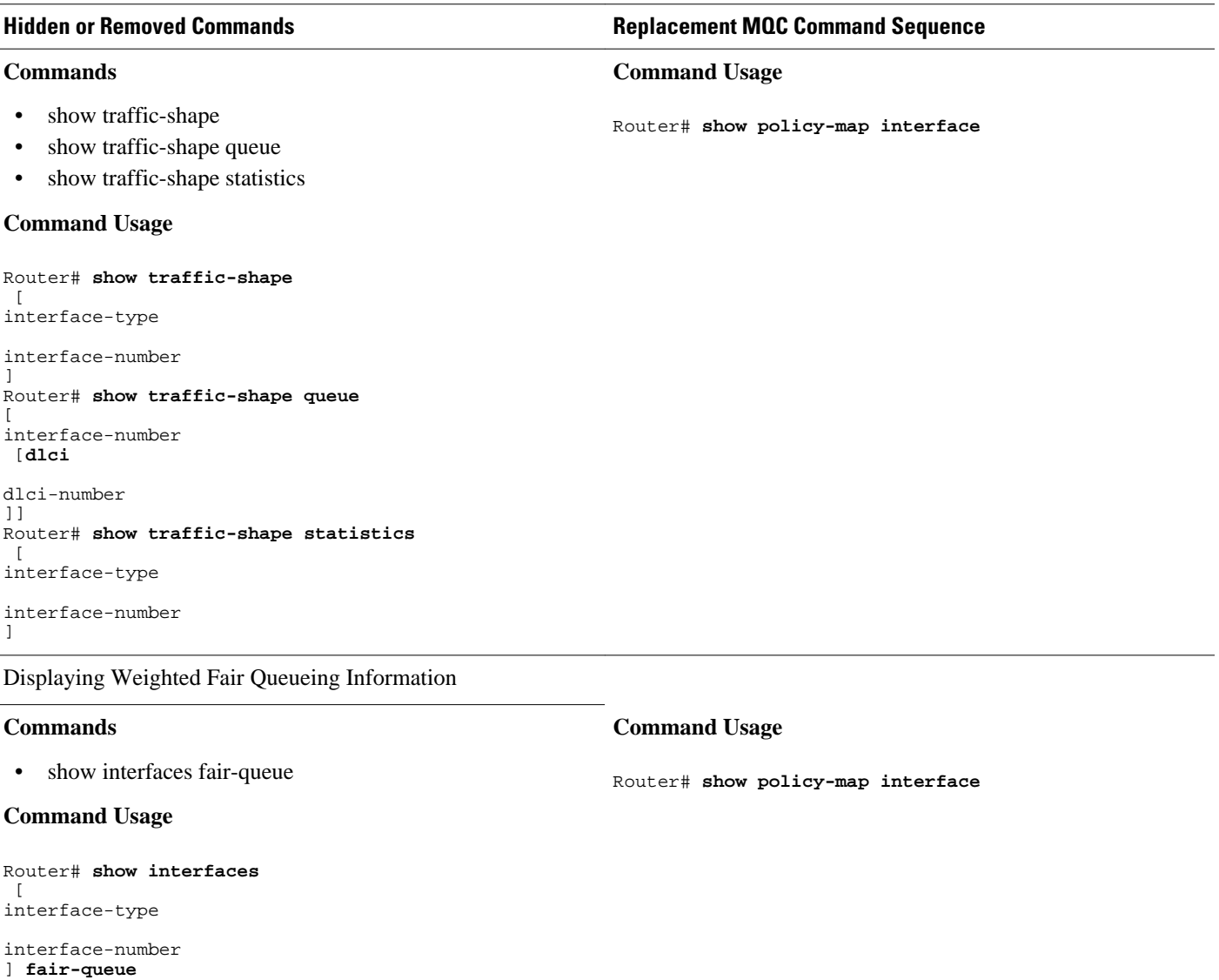

# **Additional References**

 $\overline{\phantom{0}}$ 

 $\overline{\phantom{a}}$ 

### **Related Documents**

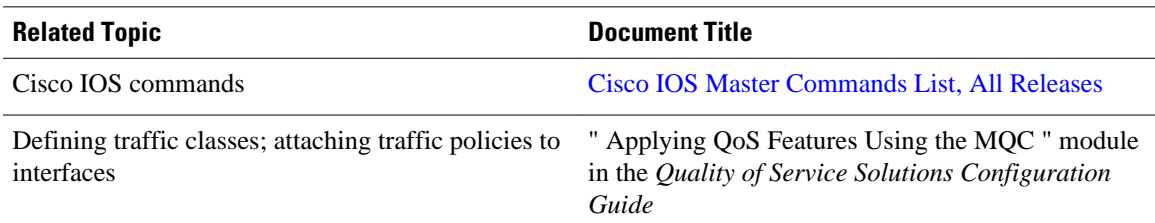

<span id="page-63-0"></span>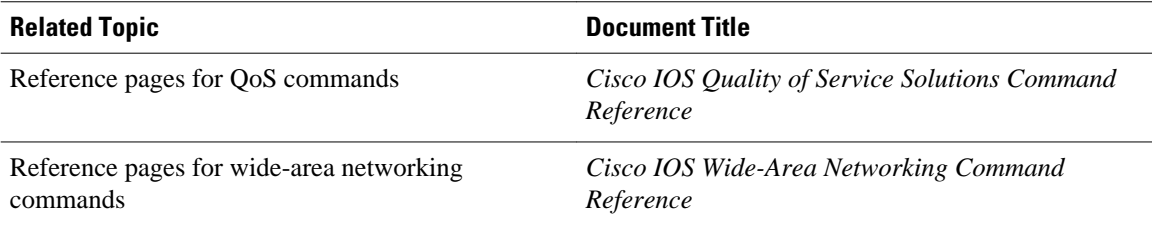

#### **Technical Assistance**

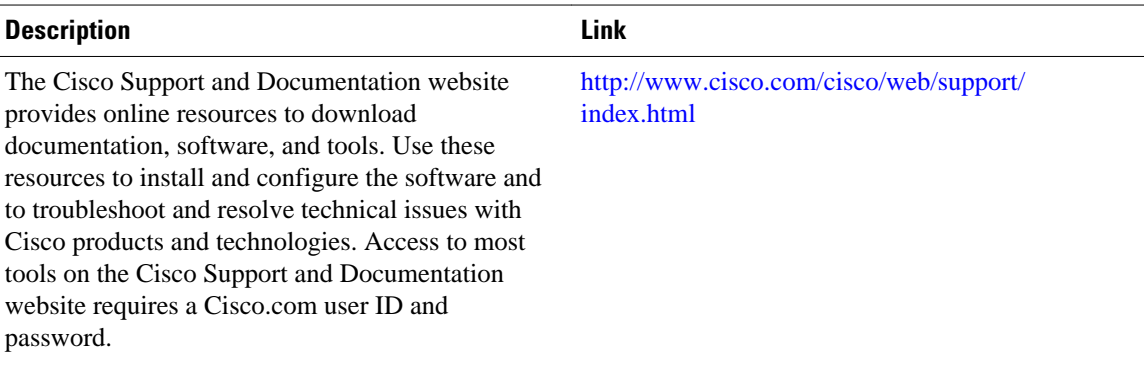

# **Feature Information for Legacy QoS Command Deprecation**

The following table provides release information about the feature or features described in this module. This table lists only the software release that introduced support for a given feature in a given software release train. Unless noted otherwise, subsequent releases of that software release train also support that feature.

Use Cisco Feature Navigator to find information about platform support and Cisco software image support. To access Cisco Feature Navigator, go to [www.cisco.com/go/cfn.](http://www.cisco.com/go/cfn) An account on Cisco.com is not required.

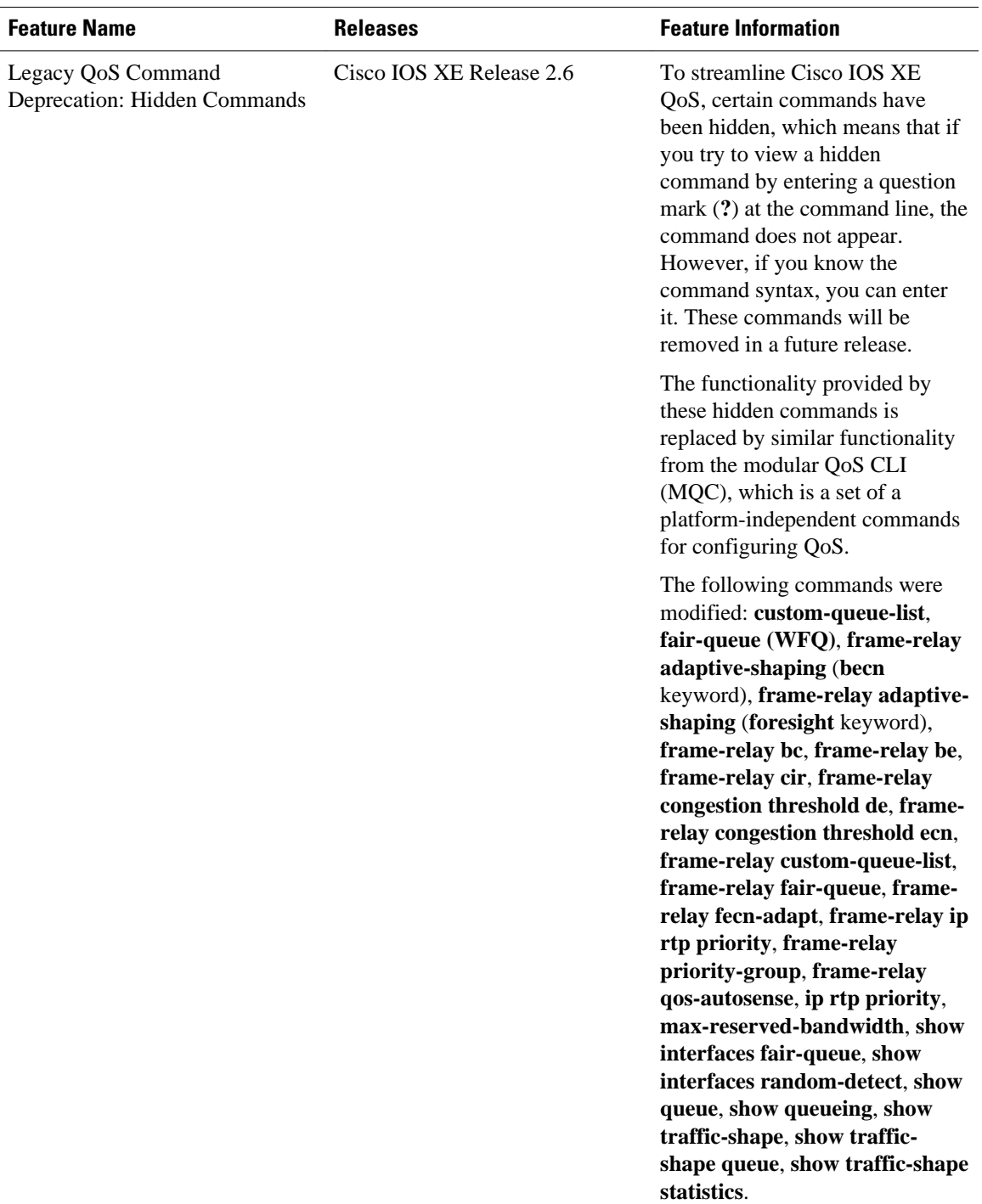

#### *Table 6 Feature Information for Legacy QoS Command Deprecation*

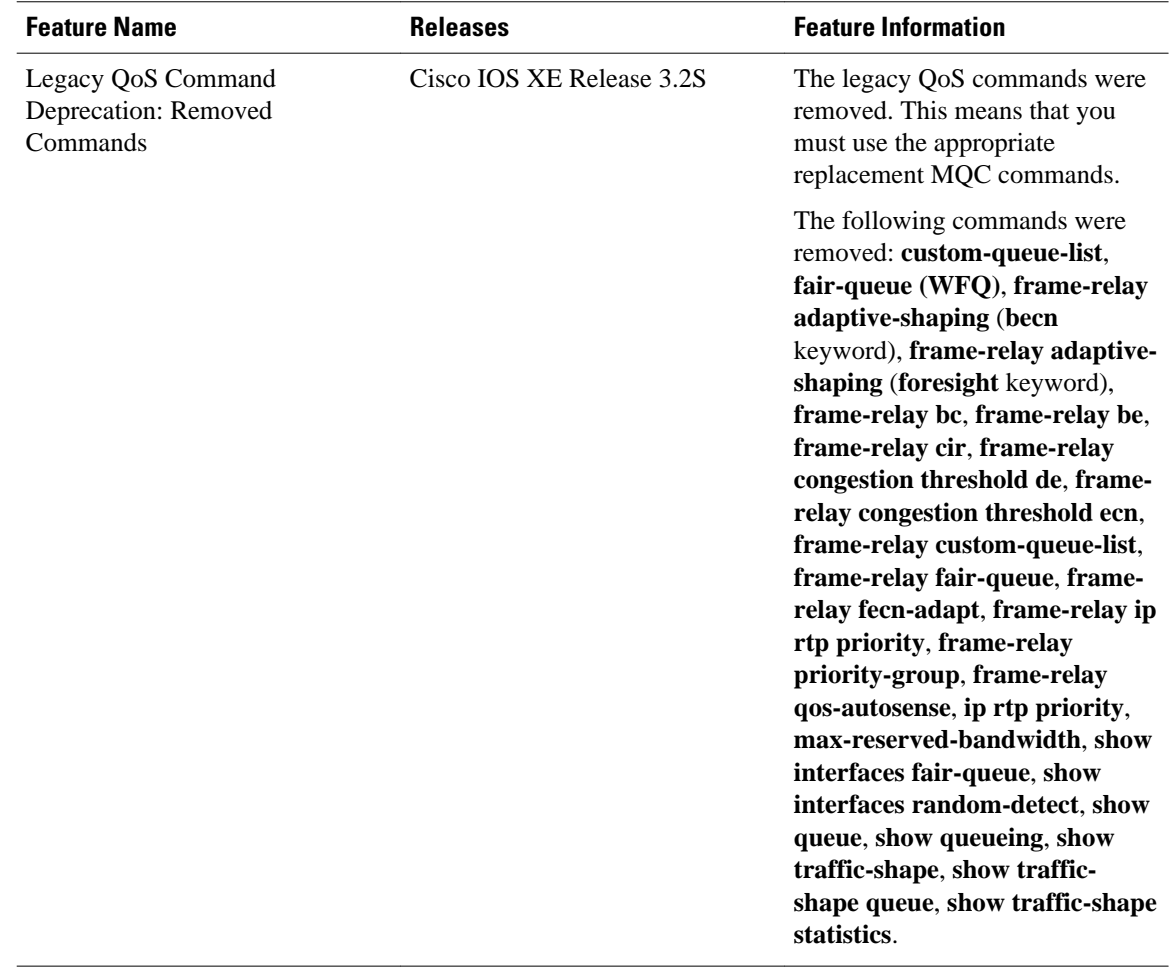

Cisco and the Cisco logo are trademarks or registered trademarks of Cisco and/or its affiliates in the U.S. and other countries. To view a list of Cisco trademarks, go to this URL: [www.cisco.com/go/trademarks](http://www.cisco.com/go/trademarks). Third-party trademarks mentioned are the property of their respective owners. The use of the word partner does not imply a partnership relationship between Cisco and any other company. (1110R)

Any Internet Protocol (IP) addresses and phone numbers used in this document are not intended to be actual addresses and phone numbers. Any examples, command display output, network topology diagrams, and other figures included in the document are shown for illustrative purposes only. Any use of actual IP addresses or phone numbers in illustrative content is unintentional and coincidental.